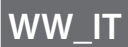

# **FUJIFILM** instax Pal

### **Guida per l'Utente (Versione completa)** Fotocamera digitale

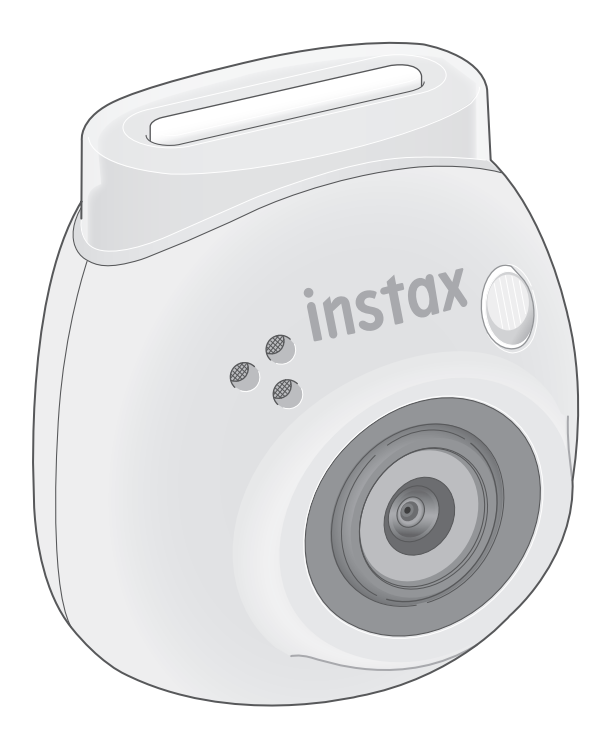

### **Sommario**

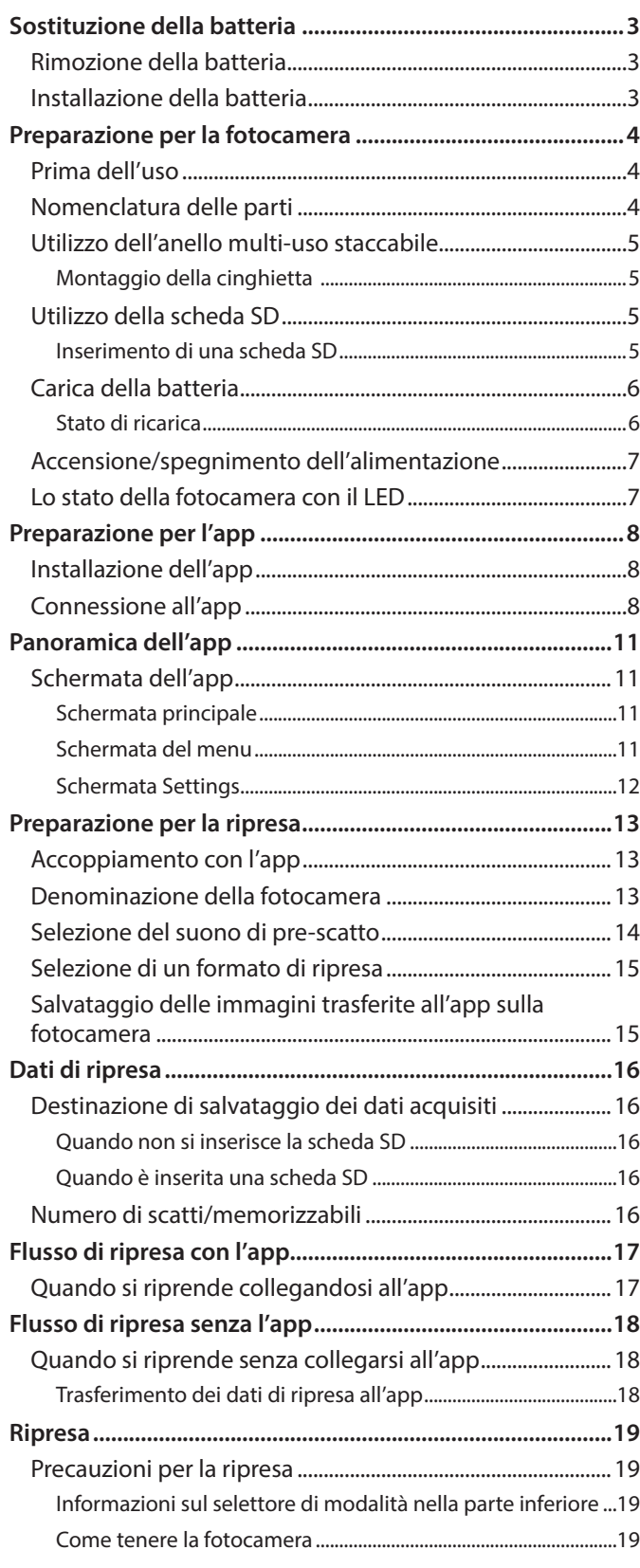

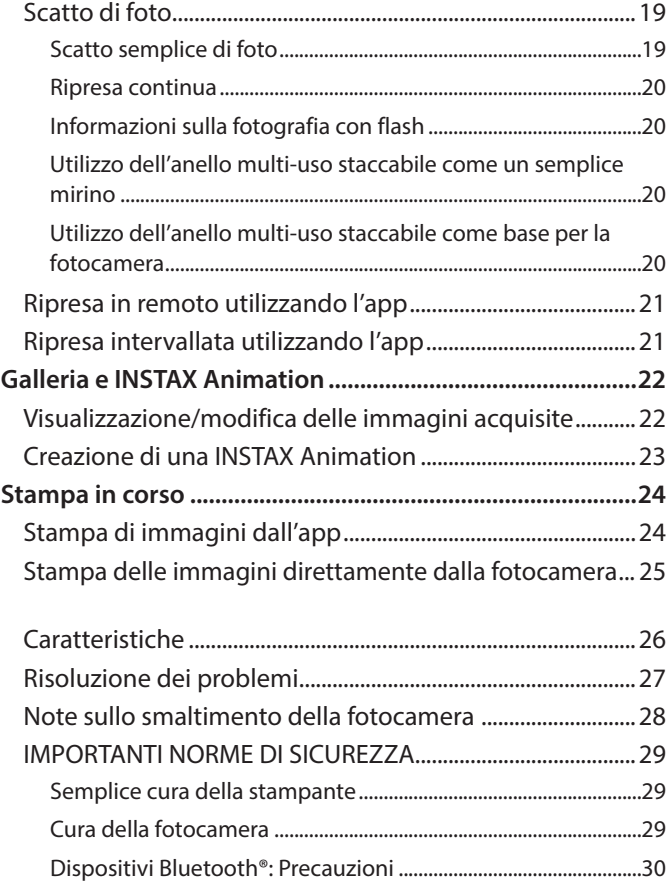

#### **Licenze di Independent JPEG Group (IJG)**

Questo software è basato in parte sul lavoro di Independent JPEG Group.

© 2023 FUJIFILM Corporation. Tutti i diritti riservati.

#### <span id="page-2-0"></span>**Rimozione della batteria**

**1 Selezionare la modalità "L" e svitare le viti.**

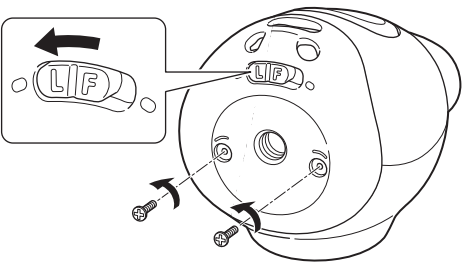

**2 Premere e tenere premute entrambe le estremità della fotocamera per rilasciare e rimuovere il coperchio.**

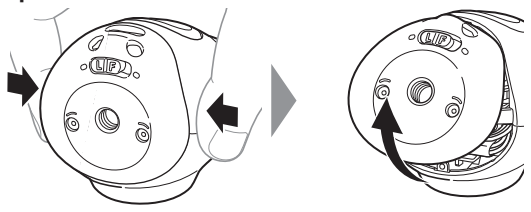

**3 Estrarre il cablaggio, rimuovere il connettore ed estrarre la batteria.**

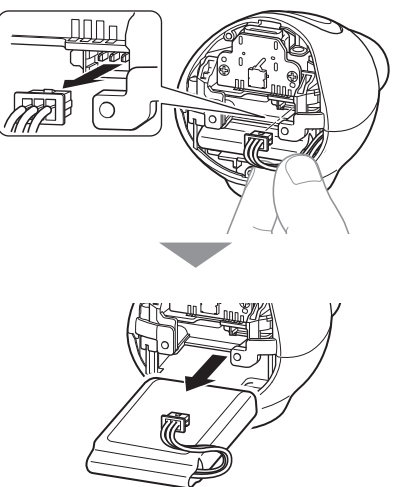

• Smaltire la batteria secondo le istruzioni dell'ente di cooperazione per lo smaltimento e delle autorità locali.

#### **Installazione della batteria**

- **1 Inserire la batteria sostitutiva nella fotocamera.**
- **2 Collegare il connettore.**
- **3 Posizionare il coperchio sulla fotocamera e fissarlo con le viti.**

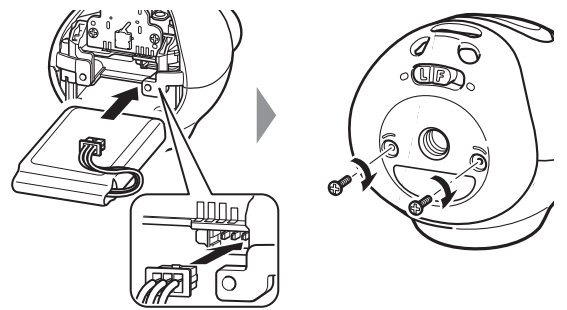

- Per informazioni su come ottenere batterie sostitutive, contattare il centro assistenza elencato sul foglio separato.
- La batteria è un prodotto dedicato per "INSTAX Pal".

## <span id="page-3-0"></span>**Preparazione per la fotocamera**

#### **Prima dell'uso**

Prima di utilizzare la fotocamera, controllare che quanto segue sia stato incluso con la fotocamera.

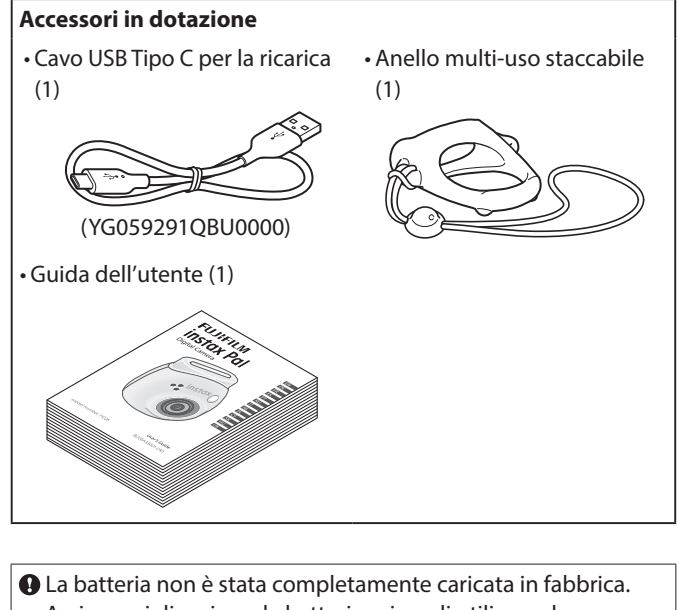

Assicurarsi di caricare la batteria prima di utilizzare la fotocamera.

Leggere ["IMPORTANTI NORME DI SICUREZZA" \(pagina 29\)](#page-28-1) per l'uso in sicurezza.

#### **Nomenclatura delle parti**

- 1 Pulsante di accensione/LED\*
- 2 Altoparlante
- 3 Obiettivo
- 4 Spia del flash
- 5 Coperchio per schede microSD
- 6 Pulsante ripristino
- 7 Slot per scheda microSD
- 8 Slot del treppiedi
- 9 Selettore di modalità
- 10 Porta USB Tipo C
- 11 Pulsante di scatto

\* Per i dettagli sullo stato dell'indicazione LED, vedere le pagine [6](#page-5-1) e [7](#page-6-1).

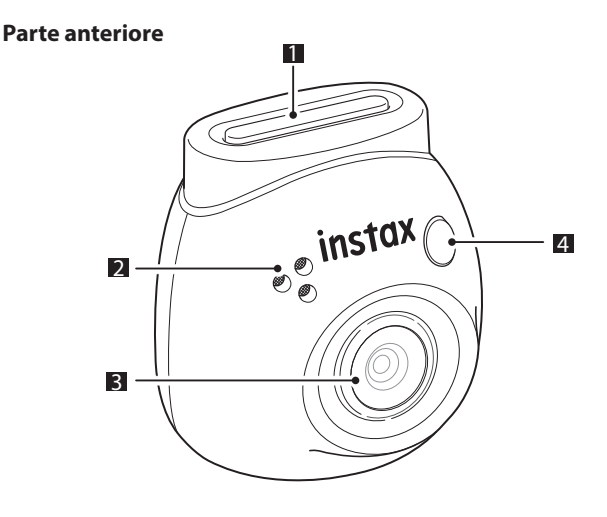

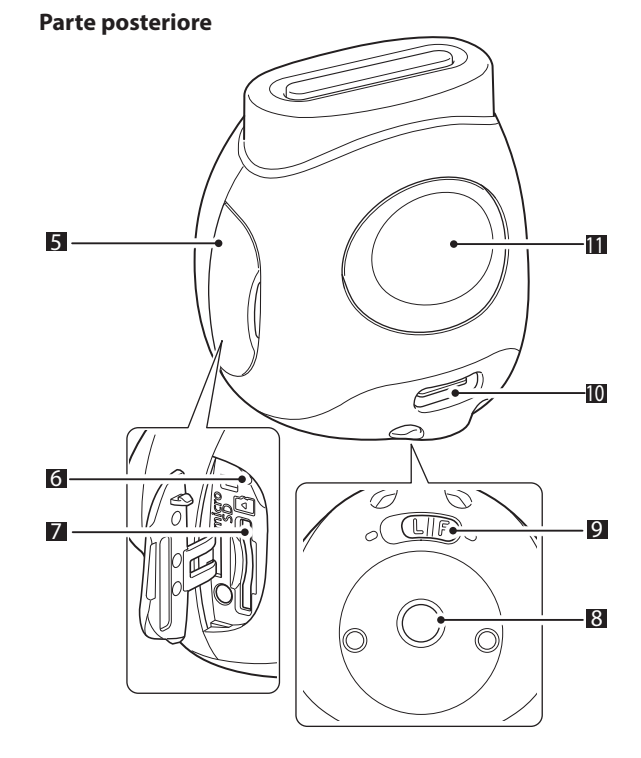

### <span id="page-4-0"></span>**Preparazione per la fotocamera**

#### **Utilizzo dell'anello multi-uso staccabile**

L'anello multi-uso staccabile può essere utilizzato non solo come cinghietta, ma anche come semplice mirino o base per la fotocamera. (pagina [20](#page-19-1))

#### **Montaggio della cinghietta**

**1 Passare la cinghietta attraverso gli occhielli della cinghietta.**

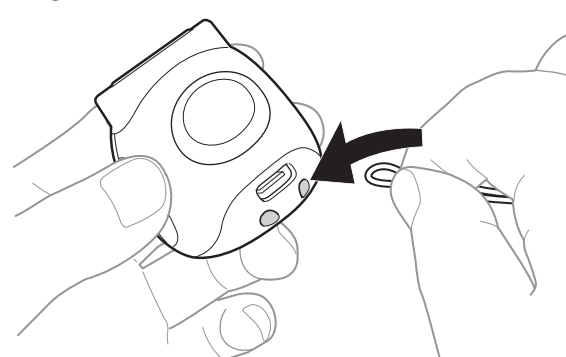

#### **2 Agganciarla al dito.**

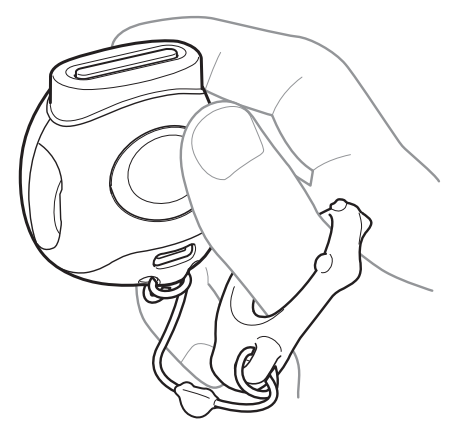

#### **Utilizzo della scheda SD**

La memoria interna della fotocamera può memorizzare circa 50 immagini fisse, ma è possibile memorizzare più immagini utilizzando una scheda SD. Sarà inoltre necessaria una scheda SD per aggiornare il firmware. Preparare una scheda SD in anticipo. \* Il firmware più recente verrà pubblicato sul sito web del prodotto. \* La scheda SD è venduta separatamente.

#### **Inserimento di una scheda SD**

Aprire il coperchio e inserire una scheda SD nello slot per scheda microSD.

Quando si rimuove la scheda SD, premere delicatamente la scheda SD finché non scatta, quindi rilasciarla per farla uscire. Estrarre delicatamente la scheda dallo slot.

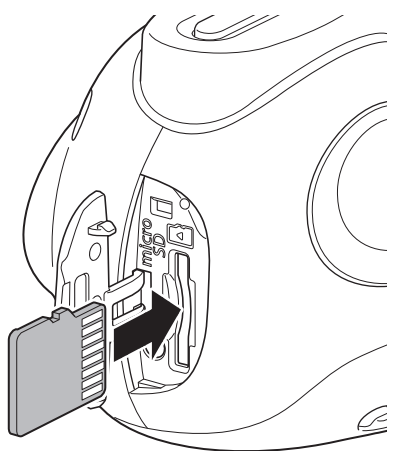

#### **Precauzioni relative alle schede SD**

- •Questa fotocamera è compatibile con schede microSD e schede microSDHC. L'utilizzo di altri tipi di schede SD potrebbe causare danni alla fotocamera.
- Le schede SD sono piccole e potrebbero essere accidentalmente ingerite da bambini piccoli. Tenerle fuori dalla portata dei bambini piccoli. Nel caso in cui un bambino ingerisca una scheda SD, consultare immediatamente un medico.
- •Non spegnere la fotocamera né rimuovere la scheda SD durante la formattazione o durante la registrazione/eliminazione dei dati. La scheda SD potrebbe essere danneggiata.
- •Non utilizzare o conservare le schede SD in un ambiente soggetto a forte elettricità statica o disturbi elettrici.
- L'inserimento di una scheda SD carica di elettricità statica nella fotocamera potrebbe causare il malfunzionamento della fotocamera. In tal caso, spegnere e riaccendere la fotocamera.
- •Non trasportare una scheda SD nella tasca dei pantaloni. Quando ci si siede, una notevole forza potrebbe essere applicata alla scheda SD, il che potrebbe causarne la rottura.
- La scheda SD potrebbe diventare calda al tatto dopo un uso prolungato, ma non si tratta di un guasto.
- •Non mettere etichette sulle schede SD. Se l'etichetta si stacca, ciò potrebbe causare il malfunzionamento della fotocamera.

## <span id="page-5-0"></span>**Preparazione per la fotocamera**

#### **Precauzioni relative all'utilizzo di una scheda SD in un PC**

Formattare sempre una scheda SD inutilizzata o una scheda SD che è stata utilizzata su un PC o un altro dispositivo inserendola nella fotocamera e utilizzando l'app INSTAX Pal prima di utilizzarla nella fotocamera.

\* È possibile formattare la scheda SD dalle Media settings sull'app.

Quando una scheda SD è stata formattata e utilizzata per la ripresa e la registrazione, vengono create automaticamente delle cartelle. Non utilizzare il PC per rinominare o eliminare cartelle o file sulla scheda SD. In caso contrario, la scheda SD nella fotocamera potrebbe diventare inutilizzabile.

- •Non utilizzare il PC per eliminare le immagini sulla scheda SD. Utilizzare sempre l'app INSTAX Pal.
- Se si desidera modificare un file di immagine, copiare o spostare il file di immagine su un hard disk o un dispositivo simile e quindi modificare il file di immagine copiato o spostato.

#### **Carica della batteria**

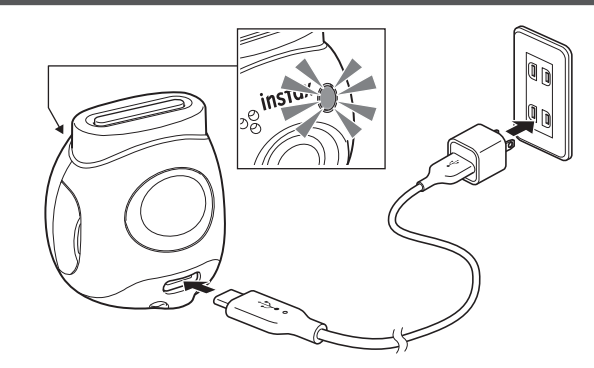

Collegare la fotocamera utilizzando il cavo di ricarica dedicato a un adattatore CA USB (venduto separatamente), quindi collegare l'adattatore CA USB a una presa di alimentazione domestica.

- Il tempo di ricarica è di circa 2 o 3 ore.
- •Quando inizia la ricarica, la spia rotonda sulla parte anteriore della fotocamera si accende.
- La potenza erogata dal caricabatteria deve essere compresa tra un minimo di 1,4 Watt richiesti dall'apparecchiatura radio e un massimo di 2,5 Watt per ottenere la massima velocità di carica.
- I tempi di ricarica possono aumentare a temperature molto basse o molto alte.

#### <span id="page-5-1"></span>**Stato di ricarica**

\* Se la fotocamera non è accesa, la spia si spegne dopo che la batteria è stata completamente caricata. Quando la fotocamera viene accesa senza essere collegata all'app, la spia diventa bianca dopo che la batteria è stata completamente caricata.

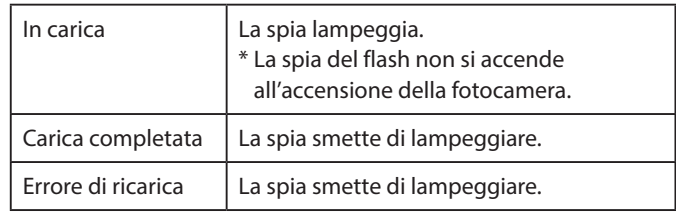

\* Se la fotocamera viene spenta, la spia scompare dopo che la batteria è stata completamente caricata. Quando la fotocamera viene accesa senza essere collegata all'app, la spia si accende in bianco dopo che la batteria è stata completamente caricata.

#### **Ricarica da un PC:**

- Collegare direttamente la fotocamera e il PC. Non collegare tramite un hub o una tastiera USB.
- Se il PC entra in modalità di sospensione durante la ricarica, la ricarica viene messa in pausa. Per continuare a caricare, uscire dalla modalità di sospensione e quindi ricollegare il cavo USB Tipo C.
- La batteria potrebbe non essere in grado di caricarsi a seconda delle specifiche, delle impostazioni o delle condizioni del PC.

#### **Note**

- La batteria non è stata completamente caricata in fabbrica.
- Assicurarsi di caricare la batteria prima di utilizzare la fotocamera.
- Per le note sulla batteria, vedere ["Semplice cura della](#page-28-2)
- [stampante" \(pagina 29\).](#page-28-2)

#### <span id="page-6-0"></span>**Accensione/spegnimento dell'alimentazione**

**1 Premere e tenere premuto il pulsante di accensione per circa 2 secondi.**

Il LED si accende e l'alimentazione si attiva.

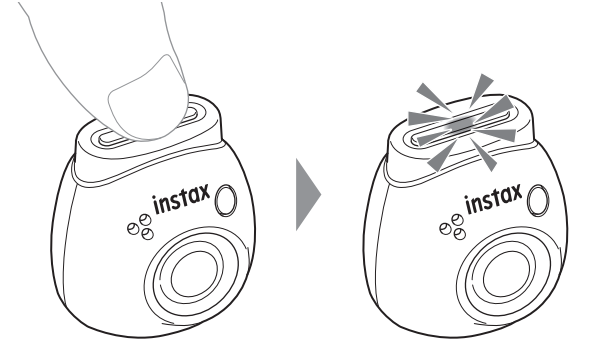

#### ■ **Quando si spegne l'alimentazione**

Premere e tenere premuto il pulsante di accensione. Il LED si spegne, quindi l'alimentazione si spegne.

La fotocamera si spegne automaticamente dopo 2 minuti di inattività (impostazione predefinita). È possibile modificare l'impostazione su "5 min"/"OFF" nel menu dell'app.

#### <span id="page-6-1"></span>**Lo stato della fotocamera con il LED**

È possibile controllare lo stato della fotocamera con il LED. **Entrambe le modalità Fun/Link**

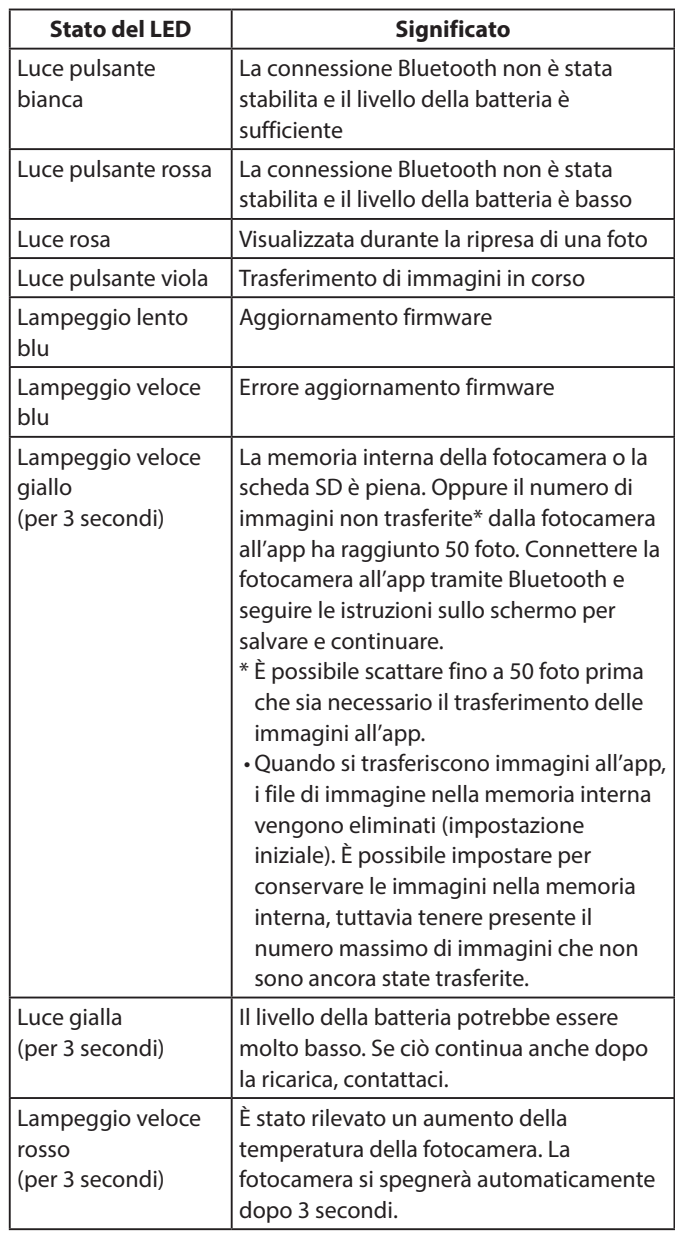

#### **Modalità Fun**

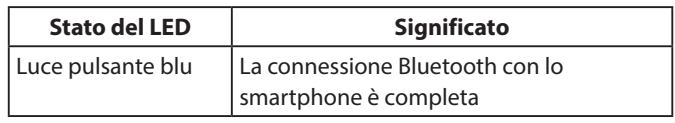

#### **Modalità Link**

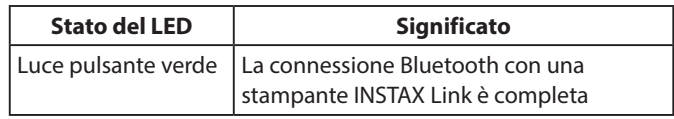

#### <span id="page-7-0"></span>**Installazione dell'app**

Installare l'app INSTAX Pal sullo smartphone prima di utilizzare la fotocamera.

- Se si utilizza uno smartphone con sistema operativo Android, cercare INSTAX Pal in Google Play Store e installarlo.
- \* Requisiti per gli smartphone con sistema operativo Android: vers. Android 10.0 o successiva con Google Play Store installato
- Se si utilizza uno smartphone con sistema operativo iOS, cercare INSTAX Pal nell'App Store e installarlo.
- \* Requisiti per gli smartphone con sistema operativo iOS: iOS Ver. 14.0 o successiva
- Anche se è stata scaricata l'app e lo smartphone soddisfa i requisiti sopra indicati, potrebbe non essere possibile utilizzare l'app INSTAX Pal. Questo dipende dal modello di smartphone.

**Accedere al sito per lo scaricamento dell'app INSTAX Pal per le informazioni più recenti sui requisiti di sistema.**

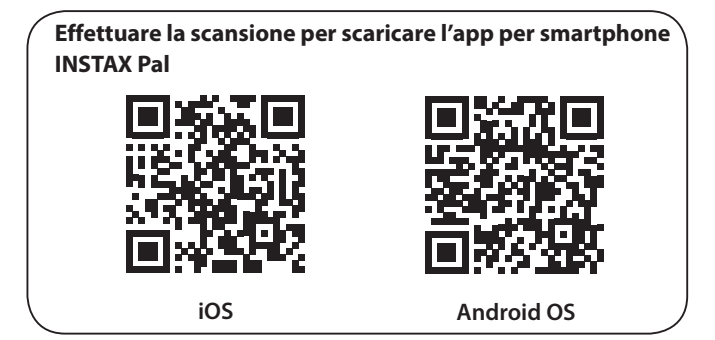

Il testo del codice QR è un marchio registrato di Denso Wave Incorporated.

**A seconda dell'aggiornamento della versione dell'app, la configurazione della schermata, le funzioni e le specifiche potrebbero cambiare.**

#### **Connessione all'app**

È possibile divertirsi a creare varie stampe, per esempio aggiungendo testo e applicando filtri alle immagini con le funzioni dell'app INSTAX Pal.

Per i dettagli su come utilizzare l'app, fare riferimento al seguente sito.

https://instax.com/pal/en/

**1 Aprire l'app "INSTAX Pal".**

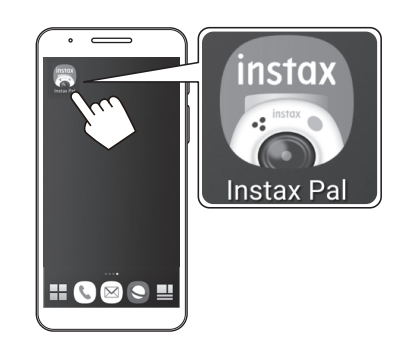

**2 Configurare l'app come indicato di seguito.**

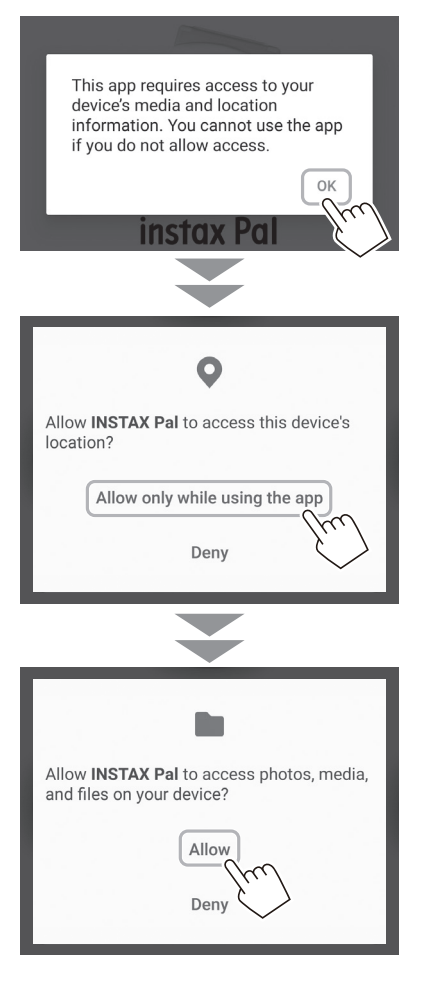

**3 Controllare la regione in cui si desidera utilizzare l'app e toccare [OK].**

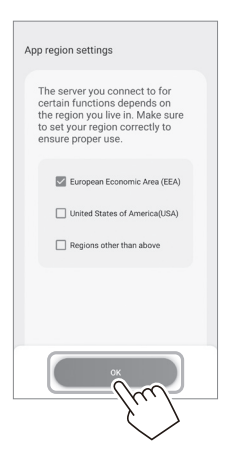

**4 Leggere i termini di utilizzo, quindi inserire un segno di spunta nella casella [Agree] e toccare [Agree and use].**

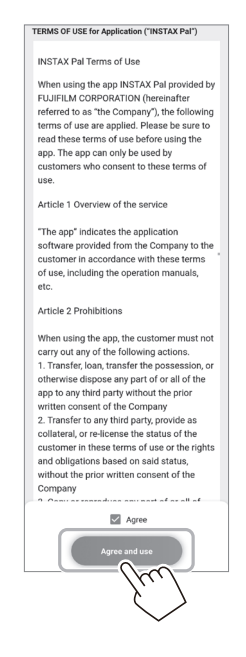

**5 Confermare le impostazioni sulla privacy e toccare [I agree to the privacy policy].**

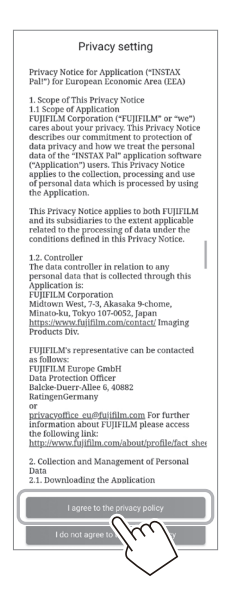

**6 Toccare [Get started], quindi toccare [Next].**

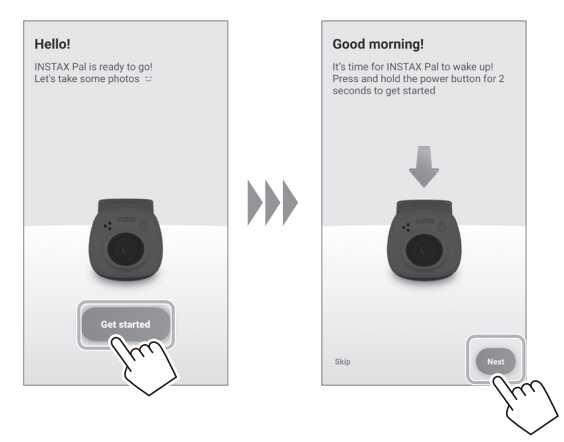

**7 Premere e tenere premuto il pulsante di accensione per circa 2 secondi per accendere la fotocamera.** Il LED si accende.

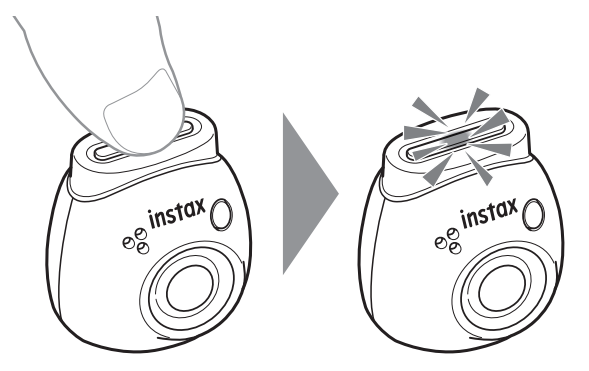

#### **8 Quando una fotocamera viene rilevata, toccare [Connect].**

Se vengono rilevate più fotocamere, selezionare la fotocamera da collegare dall'elenco. L'identificatore della fotocamera (nome dispositivo) si trova nella parte inferiore della fotocamera.

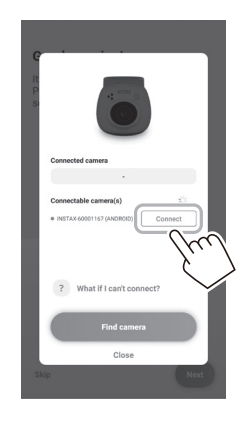

#### **Nota**

Quando le impostazioni Bluetooth dello smartphone sono disattivate, toccare [Please turn on Bluetooth] per attivare le impostazioni Bluetooth.

**9 Quando è collegata una fotocamera, toccare [Close].**

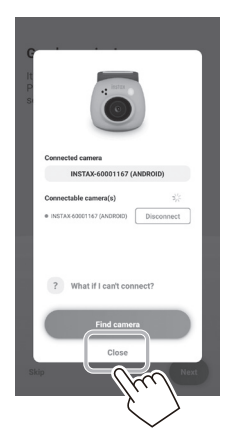

**10 Toccare [Next] e assegnare alla fotocamera un nome a scelta.**

Per darle il nome in un secondo momento, toccare [Skip]. Per i dettagli su come assegnare un nome alla fotocamera, vedere "Denominazione della fotocamera" (pagina 13).

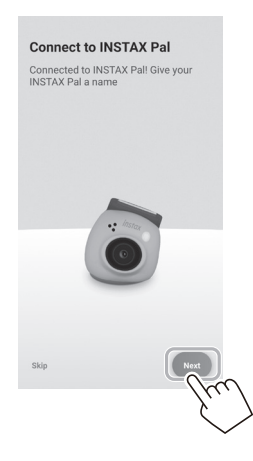

**11 Toccare [Set this name].**

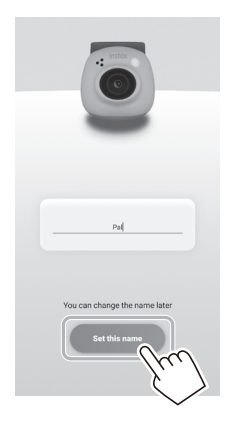

**12 Vengono visualizzate istruzioni rapide. Leggere le istruzioni e toccare [Let's Play!].**

<span id="page-10-0"></span>**A seconda dell'aggiornamento della versione dell'app, la configurazione della schermata, le funzioni e le specifiche potrebbero cambiare.**

#### **Schermata dell'app**

Quando si avvia l'app, si vede la schermata principale presentata sotto.

#### **Schermata principale**

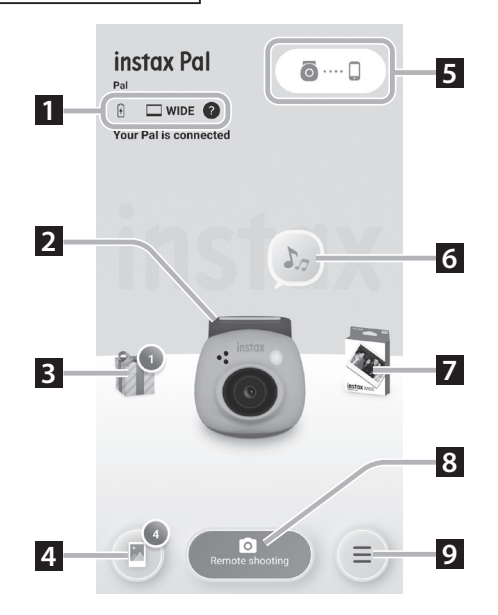

#### **Schermata del menu**

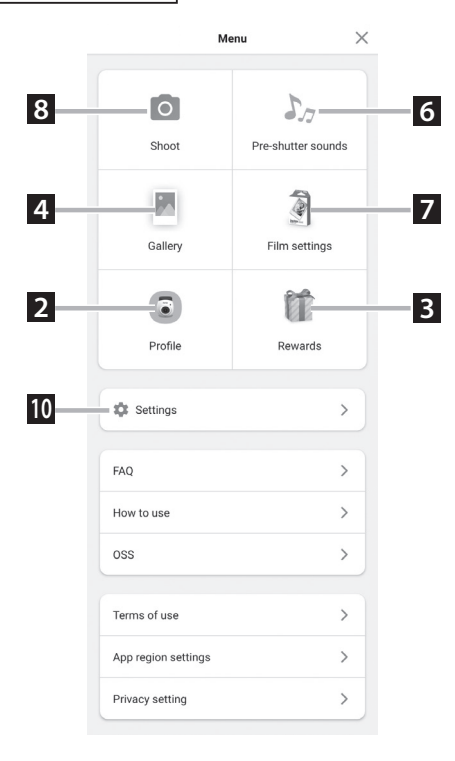

#### **1 Stato della fotocamera**

Visualizza il livello di carica residua della batteria e il formato di ripresa corrente.

#### **2 Profile**

È possibile controllare il livello di carica residua della batteria e il "Reward Level".

#### **3 Rewards**

Si riceverà "INSTAX Animation". Quando arriva "INSTAX Animation", il numero di arrivi verrà visualizzato sull'icona.

#### **4 Gallery**

Le immagini scattate con la fotocamera vengono trasferite alla galleria. Durante e dopo il trasferimento delle immagini, il numero di immagini viene visualizzato sull'icona. La galleria consente di sfogliare, modificare e selezionare le immagini da stampare.

\* Quando ci si connette all'app, le immagini che non sono state trasferite verranno trasferite dalla fotocamera allo smartphone. Il numero massimo di scatti che è possibile effettuare quando non si è connessi all'app è 50.

#### **5 Accoppiamento**

Accoppiare con la fotocamera.

#### **6 Pre-shutter sounds**

È possibile impostare il suono che viene riprodotto prima del suono dell'otturatore. Per i dettagli, vedere ["Selezione del suono di](#page-13-1)  [pre-scatto" \(pagina 14\)](#page-13-1).

#### **7 Film settings**

Selezionare il formato di ripresa da "mini", "SQUARE" e "WIDE".

#### **8 Remote shooting**

Selezionare quando si riprende con l'app.

#### **9 Menu**

Visualizzare la schermata del menu.

#### **10 Settings**

Effettuare varie impostazioni. Per i dettagli, vedere ["Schermata](#page-11-1)  [Settings" \(pagina 12\).](#page-11-1)

\* "Remote shooting", "Gallery", "Profile", "Pre-shutter sounds", "Film settings" e "Rewards" sulla schermata del menu sono gli stessi della schermata principale.

#### <span id="page-11-1"></span><span id="page-11-0"></span>**Schermata Settings**

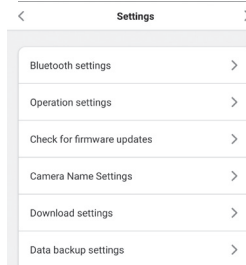

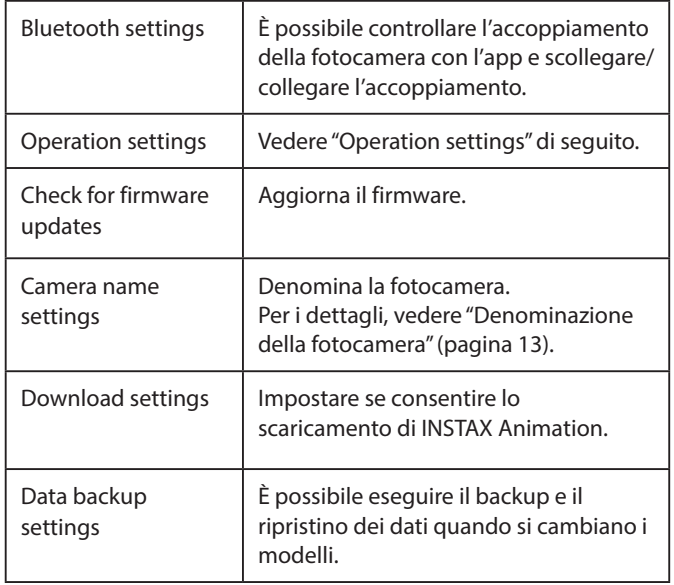

#### **Operation settings**

Le voci di impostazione del funzionamento dell'unità principale sono le seguenti.

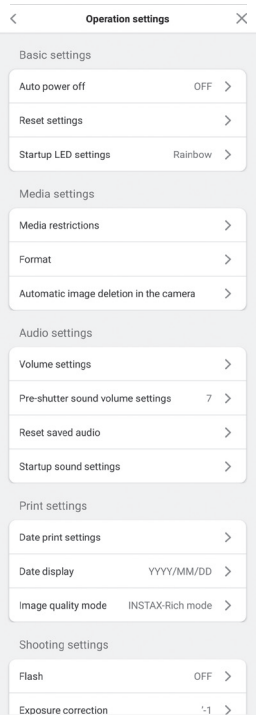

#### **Basic settings**

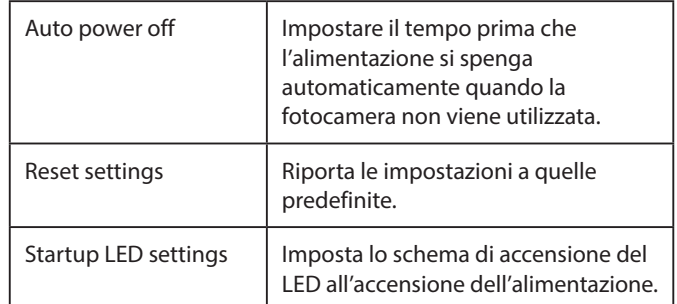

#### **Media settings**

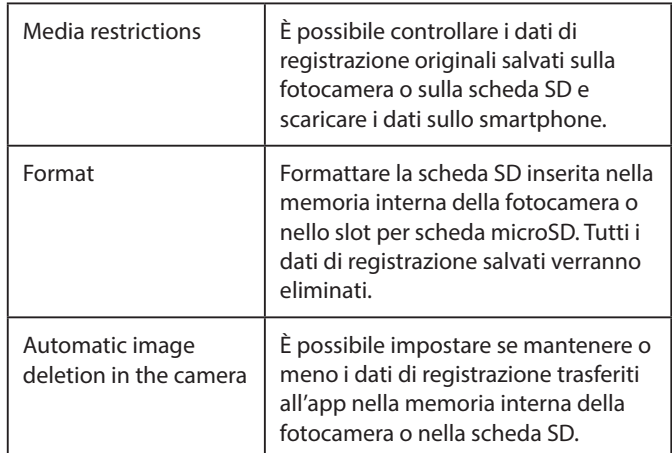

#### **Audio settings**

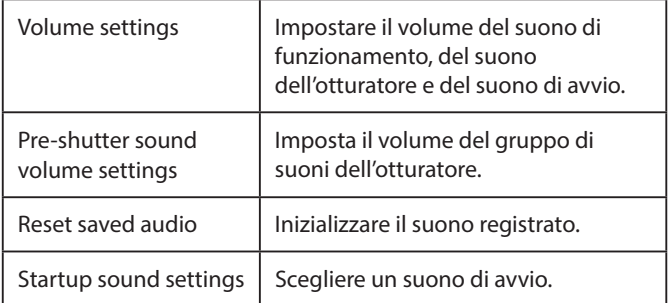

#### **Print settings**

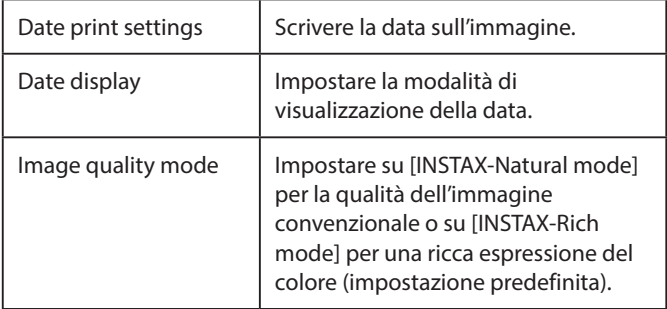

#### **Shooting settings**

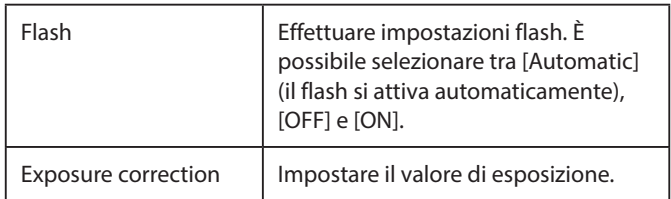

#### <span id="page-12-0"></span>**Accoppiamento con l'app**

È possibile riprendere dallo smartphone collegando la fotocamera e l'app.

**1 Posizionare il selettore di modalità nella parte inferiore su "F".**

La fotocamera entra in modalità "Fun".

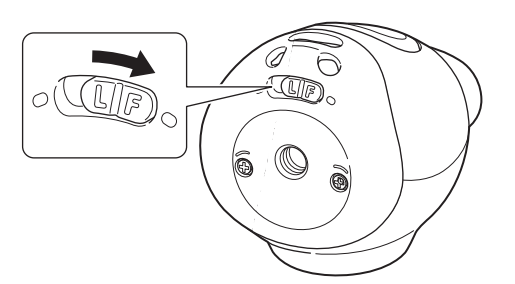

#### **2 Azionare l'app.**

Toccare [  $\odot$  .... [ ], quindi toccare [Connect] nella schermata successiva.

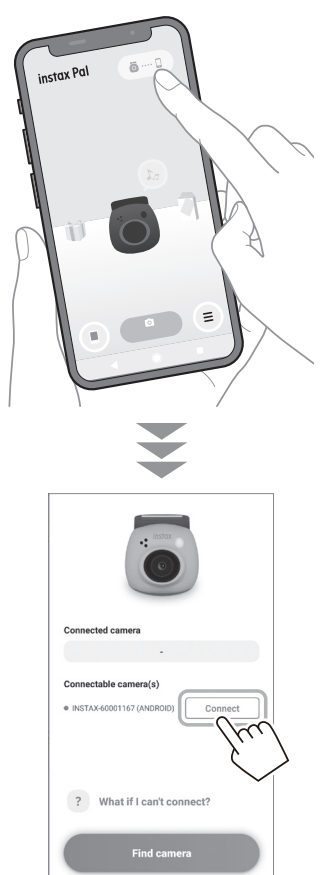

#### <span id="page-12-1"></span>**Denominazione della fotocamera**

È possibile assegnare un nome alla fotocamera a piacere.

**1 Toccare l'icona di impostazione** → **[Settings]** → **[Camera Name Settings].**

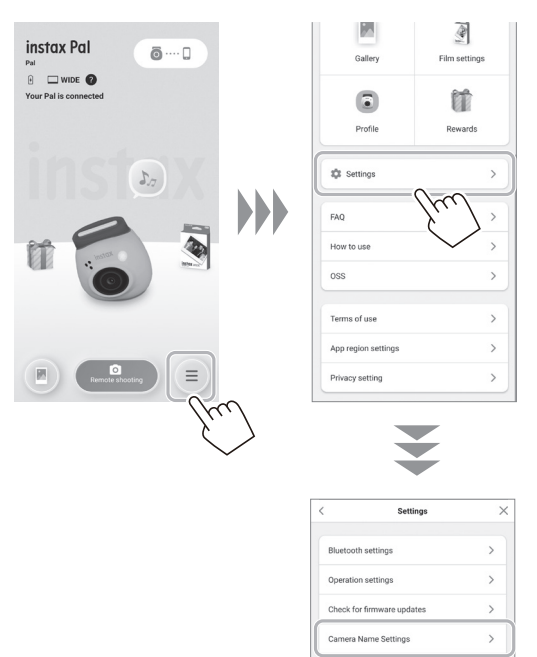

**2 Dopo aver immesso i caratteri e aver assegnato un nome, toccare [Done].**

load settings

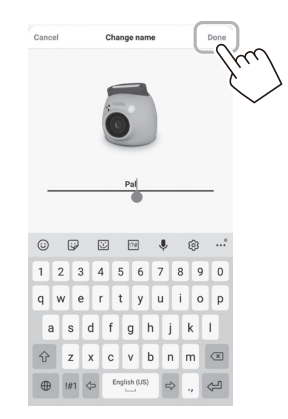

#### <span id="page-13-1"></span><span id="page-13-0"></span>**Selezione del suono di pre-scatto**

È possibile impostare il suono che viene riprodotto prima del suono dell'otturatore.

\* Non è possibile modificare il suono dell'otturatore durante la ripresa.

#### **1 Toccare "Pre-shutter sounds".**

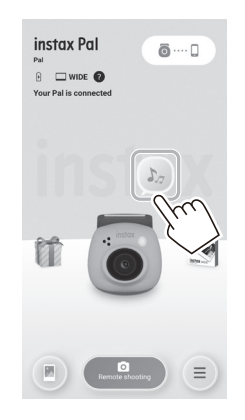

#### **2 Toccare [Create pre-shutter sound].**

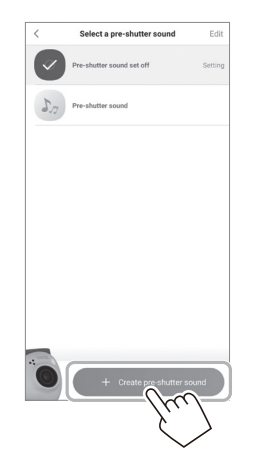

#### **3 Registrare l'audio.**

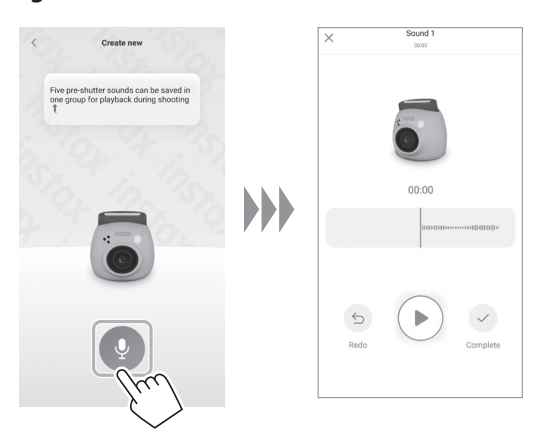

• È possibile controllare il suono registrato premendo il pulsante di riproduzione.

• Se si desidera ripetere la registrazione, toccare [Redo].

**4 Toccare [Save pre-shutter sound].** Quando "Completed" viene visualizzato sullo schermo, l'operazione è stata completata. È possibile registrare fino a 5 suoni di pre-scatto.

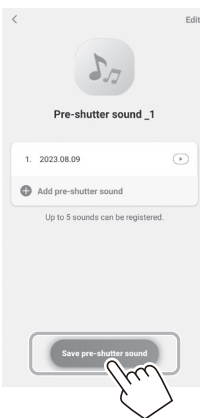

#### <span id="page-14-0"></span>**Selezione di un formato di ripresa**

È possibile selezionare le dimensioni dell'immagine da riprendere tra tre tipi: "mini", "SQUARE" e "WIDE". Si consiglia di utilizzare le impostazioni corrispondenti alla stampante.

\* Se si modifica e si regola l'immagine sull'app prima della stampa, è possibile stampare in un formato diverso dal formato della stampante.

#### **1 Toccare "Film settings".**

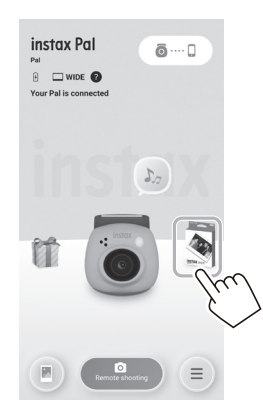

**2 Selezionare il formato di ripresa e toccare [Set].**

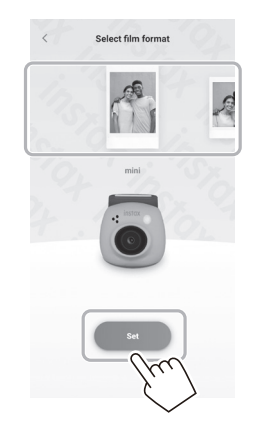

#### <span id="page-14-1"></span>**Salvataggio delle immagini trasferite all'app sulla fotocamera**

Per impostazione predefinita, i dati sul lato della fotocamera verranno eliminati quando i dati di ripresa vengono trasferiti all'app. Se si desidera conservare i dati nella fotocamera anche dopo aver trasferito i dati di ripresa all'app, effettuare le seguenti impostazioni.

**1 Toccare l'icona di impostazione** → **[Settings]** → **[Operation settings]** → **[Automatic image deletion in the camera].**

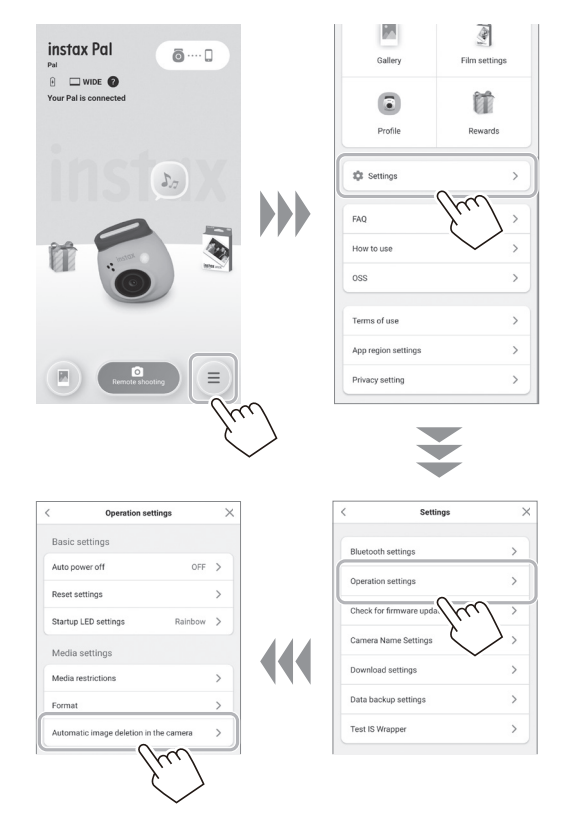

**2 Impostare [Automatic image deletion in the camera] su on/off.**

Quando è impostato su disattivato, i dati rimarranno nella fotocamera anche dopo che sono stati trasferiti all'app.

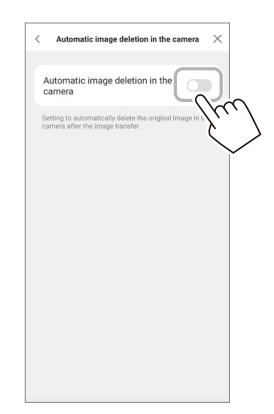

Per il numero di immagini che è possibile salvare, vedere ["Numero di scatti/memorizzabili" \(pagina 16\).](#page-15-1)

#### <span id="page-15-0"></span>**Destinazione di salvataggio dei dati acquisiti**

La destinazione di salvataggio dei dati cambia a seconda del fatto che la scheda SD sia inserita o meno.

#### **Quando non si inserisce la scheda SD**

Se si scatta senza inserire una scheda SD, i dati di ripresa verranno salvati nella memoria interna della fotocamera.

• Essere consapevoli del numero massimo di immagini presenti nella memoria interna.

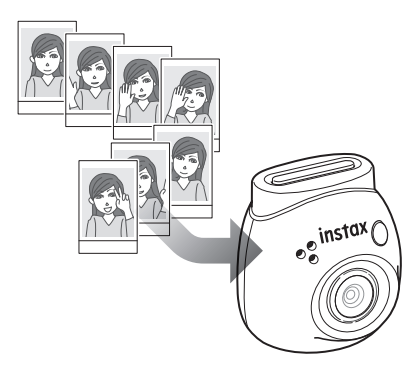

#### **Quando è inserita una scheda SD**

Quando è inserita una scheda SD, i dati vengono salvati sulla scheda SD e non salvati nella memoria interna della fotocamera.

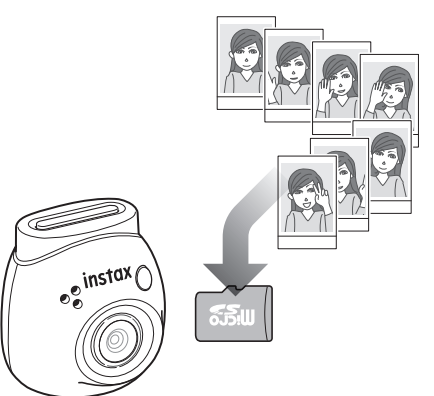

Quando si è connessi all'app, i dati di ripresa saranno trasferiti all'app indipendentemente dal fatto che sia presente o meno una scheda SD. I dati sulla fotocamera vengono eliminati per impostazione predefinita, ma è possibile lasciarli impostando (pagina [15\)](#page-14-1).

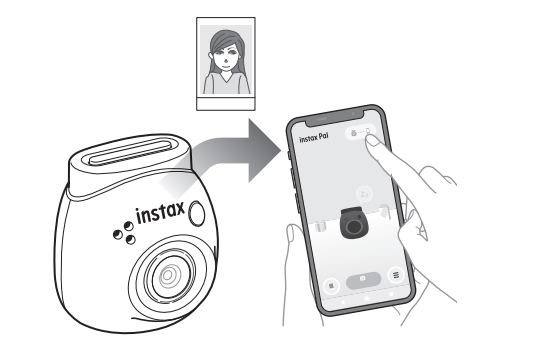

#### <span id="page-15-1"></span>**Numero di scatti/memorizzabili**

Il numero di immagini che è possibile scattare e il numero di immagini che è possibile salvare sono mostrati di seguito. È possibile controllare i dati di ripresa salvati nella memoria interna o nella scheda SD dall'impostazione "Media settings".

- Prestare attenzione al limite superiore della capacità durante l'impostazione per mantenere i dati di ripresa originali nella fotocamera.
- Se sono presenti molti dati di ripresa che non sono stati trasferiti, trasferirli frequentemente all'app.
- La ripresa non è possibile durante il trasferimento dei dati di ripresa.

#### **Numero di scatti possibili**

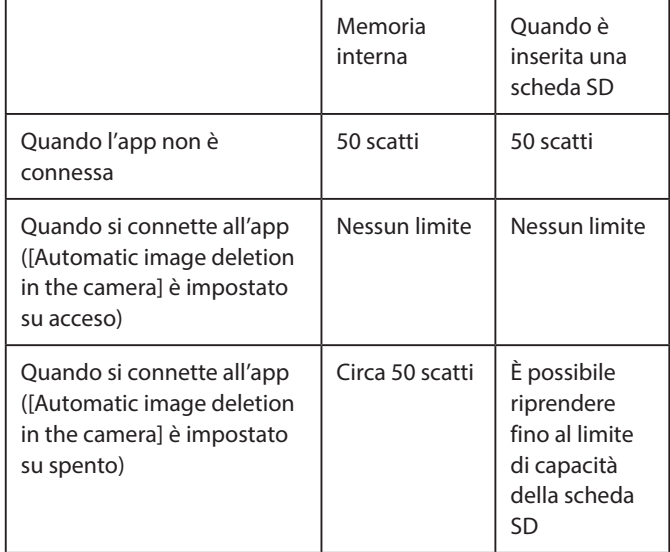

- Il numero massimo di scatti che è possibile effettuare quando l'app non è collegata è 50.
- •Quando si è connessi all'app, le immagini vengono trasferite automaticamente all'app.
- Una volta trasferiti all'app, i dati di ripresa originali della fotocamera verranno eliminati (quando [Automatic image deletion in the camera] è impostato su [Off]).

#### **Numero memorizzabile**

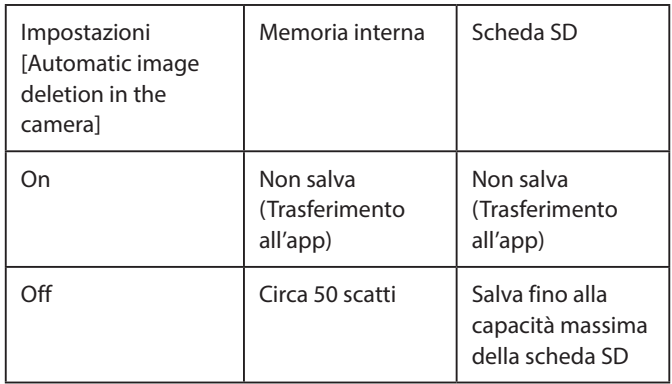

#### <span id="page-16-0"></span>**Quando si riprende collegandosi all'app**

Le immagini acquisite vengono trasferite automaticamente quando l'app è collegata. Pertanto, è possibile continuare a riprendere senza preoccuparsi del limite superiore della capacità di memoria.

#### **Accoppiare la fotocamera all'app.**

\* Assicurarsi di impostare il selettore di modalità nella parte inferiore su "F".

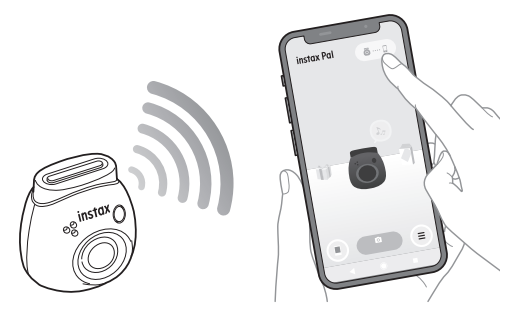

#### **Scattare una foto con la fotocamera o l'app.**

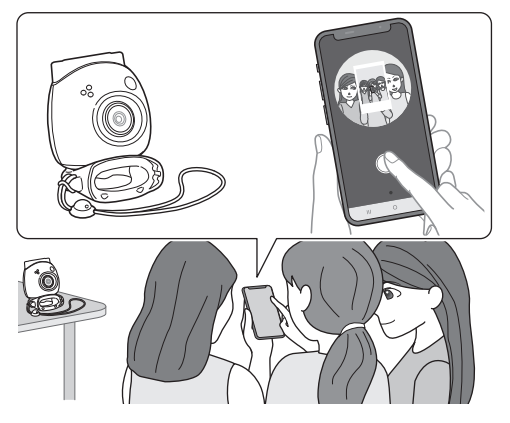

L'immagine acquisita viene trasferita all'app per ciascuno scatto.

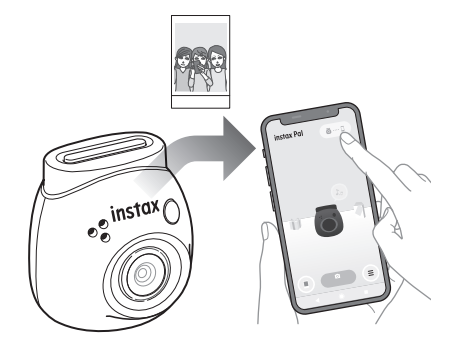

Non esiste un limite superiore al numero di scatti effettuati, poiché ciascuno scatto viene trasferito all'app. È possibile continuare la ripresa senza preoccuparsi della capacità della memoria interna o della scheda SD.

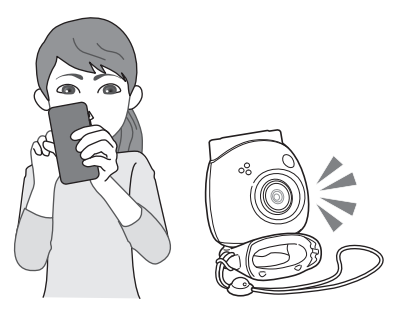

#### **Se si desidera conservare i dati di ripresa nella memoria interna o nella scheda SD**

Per impostazione predefinita, quando si trasferiscono le immagini acquisite all'app, i dati acquisiti sul lato della fotocamera verranno eliminati. Se si desidera conservare i dati di ripresa originali sulla fotocamera, vedere ["Salvataggio delle immagini trasferite all'app](#page-14-1)  [sulla fotocamera" \(pagina 15\).](#page-14-1)

#### <span id="page-17-0"></span>**Quando si riprende senza collegarsi all'app**

I dati di ripresa vengono salvati nella memoria interna o nella scheda SD. Quando viene raggiunto il numero massimo di scatti (50 scatti), viene riprodotto un annuncio di avvertenza e non sarà possibile continuare la ripresa.

#### **Premere il pulsante di scatto per riprendere.**

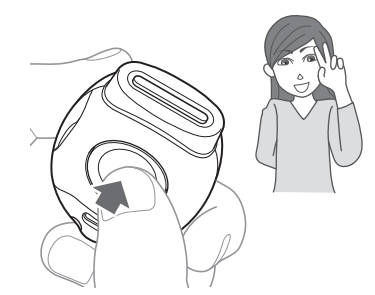

I dati di ripresa vengono salvati nella memoria interna o nella scheda SD.

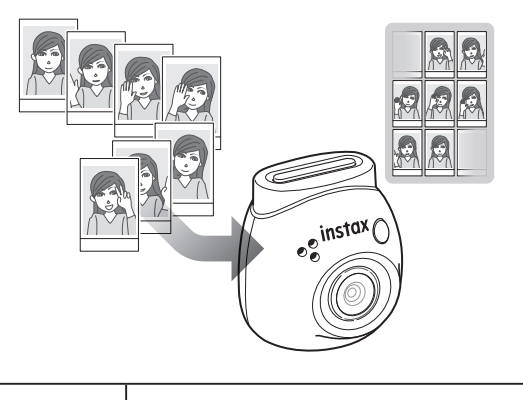

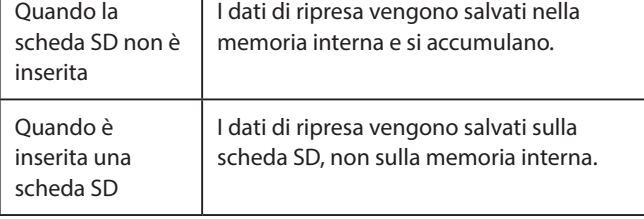

#### **Numero di scatti che possono essere effettuati con la sola fotocamera**

Il numero di scatti che è possibile effettuare senza trasferirli all'app è 50, indipendentemente dal fatto che venga utilizzata o meno una scheda SD.

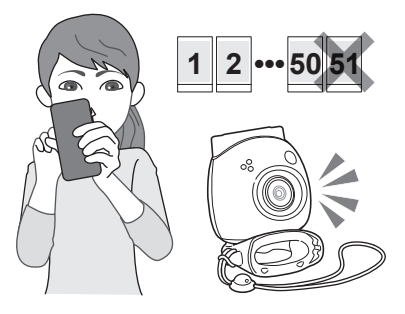

#### **Quando il numero di immagini non trasferite raggiunge il limite superiore**

Un annuncio di avvertenza verrà riprodotto dalla fotocamera. Per continuare la ripresa, trasferire i dati di ripresa non trasferiti all'app. Vedere "Trasferimento dei dati di ripresa all'app" di seguito.

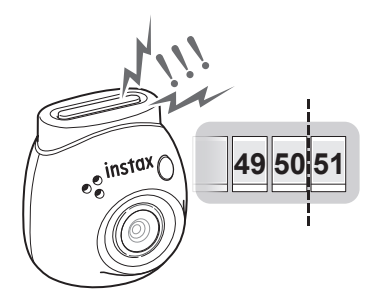

#### **Se si desidera conservare i dati di ripresa nella memoria interna o nella scheda SD**

Per impostazione predefinita, quando si trasferiscono i dati scattati all'app, i dati scattati sul lato della fotocamera verranno eliminati. Se si desidera conservare i dati di ripresa originali sulla fotocamera, vedere ["Salvataggio delle immagini trasferite all'app sulla](#page-14-1)  [fotocamera" \(pagina 15\)](#page-14-1).

#### **Trasferimento dei dati di ripresa all'app**

#### **Accoppiare la fotocamera all'app.**

Una volta completato l'accoppiamento, i dati di ripresa non trasferiti verranno trasferiti automaticamente all'app.

\* Assicurarsi di impostare il selettore di modalità nella parte inferiore su "F".

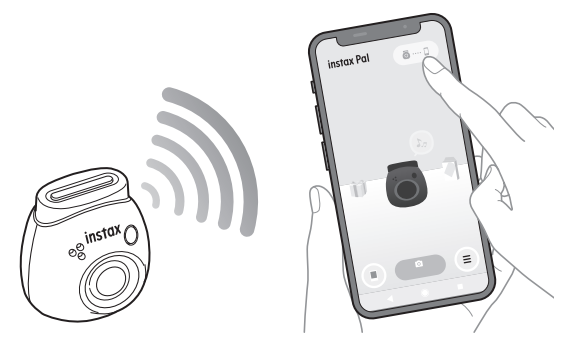

#### **Durante il trasferimento**

Un annuncio verrà visualizzato sulla schermata dell'app fino al completamento del trasferimento.

\* Durante il trasferimento, i pulsanti di funzionamento della fotocamera sono disabilitati e non possono essere azionati.

#### **Una volta completato il trasferimento**

I dati di ripresa originali sulla fotocamera verranno eliminati. È possibile controllare i dati di ripresa dalla casella della galleria o dalla scatola dei premi.

#### <span id="page-18-0"></span>**Precauzioni per la ripresa**

- •Quando si è connessi all'app, i dati di ripresa vengono trasferiti automaticamente all'app e l'immagine originale nella fotocamera scompare.
- Se sono presenti molti dati di ripresa che non sono stati trasferiti, trasferirli frequentemente all'app.
- La ripresa non è possibile durante il trasferimento dei dati di ripresa.
- Prestare attenzione al limite superiore della capacità durante l'impostazione per mantenere i dati di ripresa originali nella fotocamera.

#### **Informazioni sul selettore di modalità nella parte inferiore**

Commutare tra modalità "Fun" e modalità "Link" con il selettore di modalità nella parte inferiore.

Assicurarsi di impostare il selettore di modalità su "F" durante la ripresa.

Impostare su "L" solo se si desidera stampare l'immagine acquisita direttamente dalla stampante.

Per informazioni sulla modalità "Link", vedere ["Stampa delle](#page-24-1)  [immagini direttamente dalla fotocamera" \(pagina 25\)](#page-24-1).

#### **Come tenere la fotocamera**

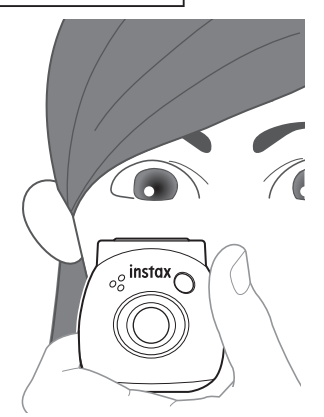

• Fare attenzione a non mettere l'anello multi-uso staccabile o le dita sull'obiettivo.

#### **Scatto di foto**

Premere il pulsante di scatto per scattare una foto. Le immagini acquisite possono essere salvate su una scheda SD (venduta separatamente) o nella memoria interna.

#### **Scatto semplice di foto**

**1 Posizionare il selettore di modalità su "F".** La fotocamera entra in modalità "Fun".

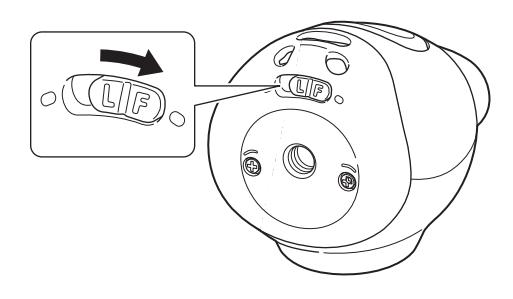

**2 Premere il pulsante di scatto.** Un'immagine viene acquisita e trasferita all'app.

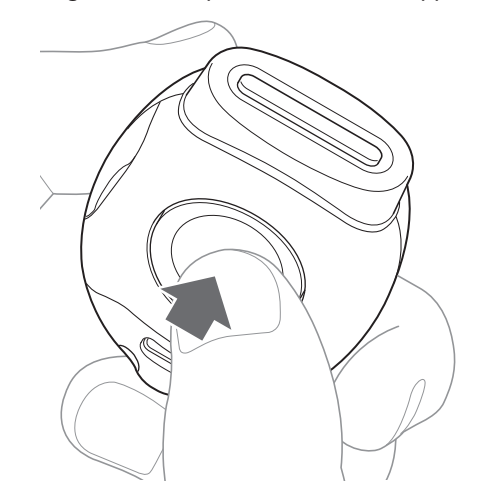

#### **Quando non è si connessi all'app**

- I dati di ripresa vengono salvati nella memoria interna o nella scheda SD.
- Il numero massimo di scatti è 50.

#### <span id="page-19-0"></span>**Ripresa continua**

Tenere premuto per scattare fino a 7 scatti consecutivi.

**1 Posizionare il selettore di modalità su "F".** La fotocamera entra in modalità "Fun".

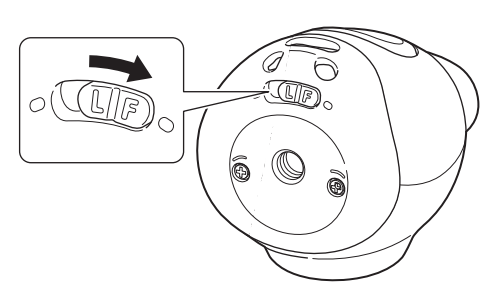

**2 Tenere premuto il pulsante di scatto.** Verranno scattate e trasferite all'app fino a 7 immagini.

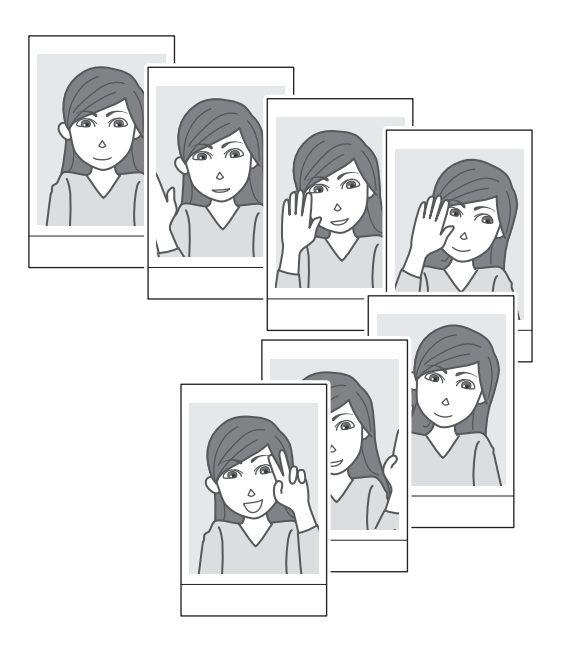

#### **Quando non è si connessi all'app**

- I dati di ripresa vengono salvati nella memoria interna o nella scheda SD.
- Il numero massimo di scatti è 50.

#### **Informazioni sulla fotografia con flash**

Il flash si attiva automaticamente quando è buio, ma è possibile spegnerlo. Impostare in [Flash] del menu.

#### <span id="page-19-1"></span>**Utilizzo dell'anello multi-uso staccabile come un semplice mirino**

Si tratta di una linea guida e non di ciò che è possibile vedere.

**1 Fissare l'anello multi-uso staccabile alla parte superiore della fotocamera.**

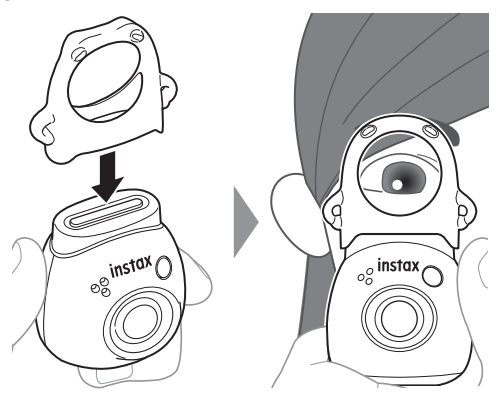

#### **Utilizzo dell'anello multi-uso staccabile come base per la fotocamera**

È inoltre possibile utilizzare l'anello multi-uso staccabile come base posizionando la fotocamera nell'incavo dell'anello multi-uso staccabile.

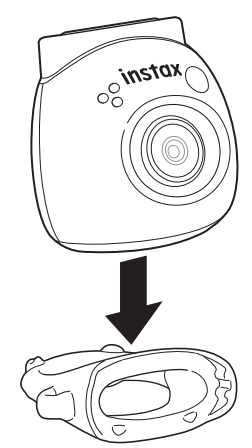

#### <span id="page-20-0"></span>**Ripresa in remoto utilizzando l'app**

È possibile riprendere dallo smartphone collegando la fotocamera e l'app.

È possibile scattare dopo aver controllato l'immagine passante sulla schermata dell'app.

#### **1 Toccare "Remote shooting" sulla schermata principale.**

Sullo schermo viene visualizzata un'immagine passante della fotocamera.

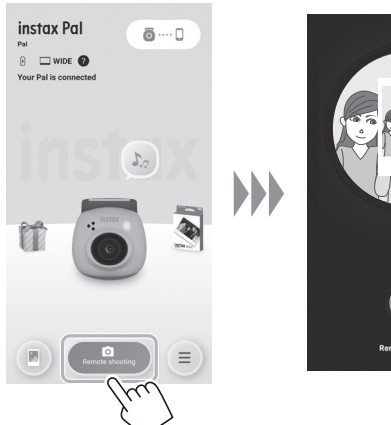

### **Ripresa intervallata utilizzando l'app**

È possibile scattare in modo continuo a intervalli regolari.

**1 Toccare "Remote shooting" nella schermata principale, quindi toccare "Interval shooting" nella schermata successiva.**

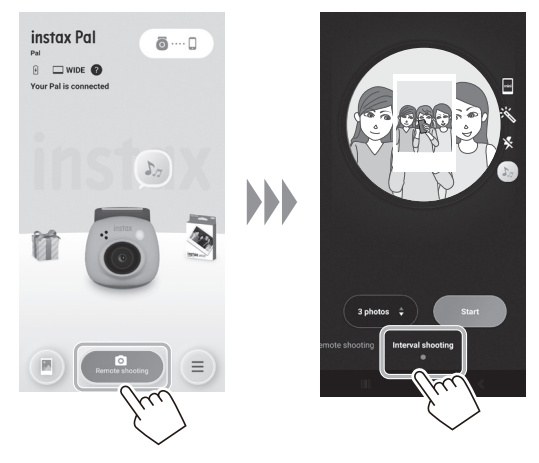

**2 Selezionare il numero di immagini da riprendere.**

#### **Modifica delle immagini**

È possibile impostare la fotocamera prima della ripresa.

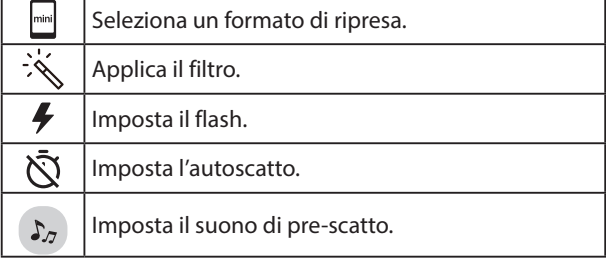

#### **2 Toccare il pulsante dell'app per scattare.**

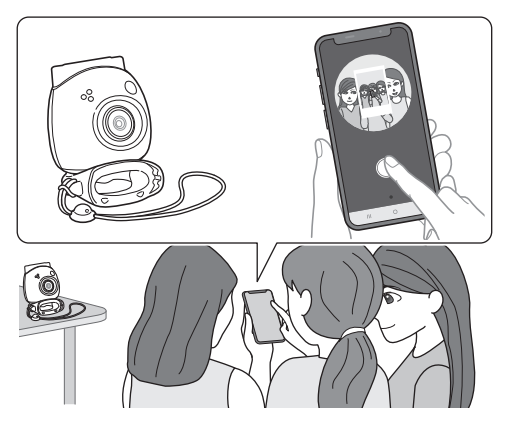

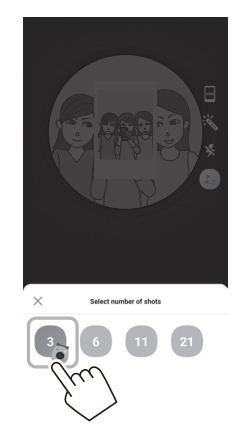

**3 Toccare [Start] per avviare la ripresa.**

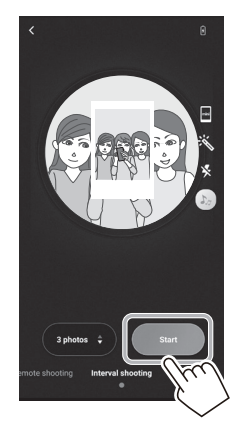

**Per terminare la ripresa mentre è in corso** Toccare [Finish shooting]. La ripresa termina.

#### <span id="page-21-0"></span>**Visualizzazione/modifica delle immagini acquisite**

È possibile sfogliare le immagini riprese nella galleria. È anche possibile eseguire modifiche come l'applicazione di filtri ed effetti.

#### **1 Toccare "Gallery".**

Vengono visualizzate le miniature delle immagini acquisite.

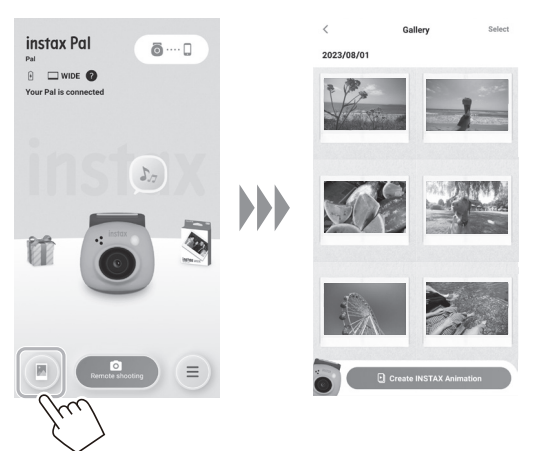

**2 Toccare la miniatura dell'immagine.** Viene visualizzata l'immagine acquisita.

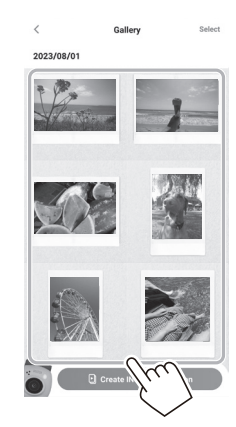

**3 Toccare [ ] per modificare l'immagine.**

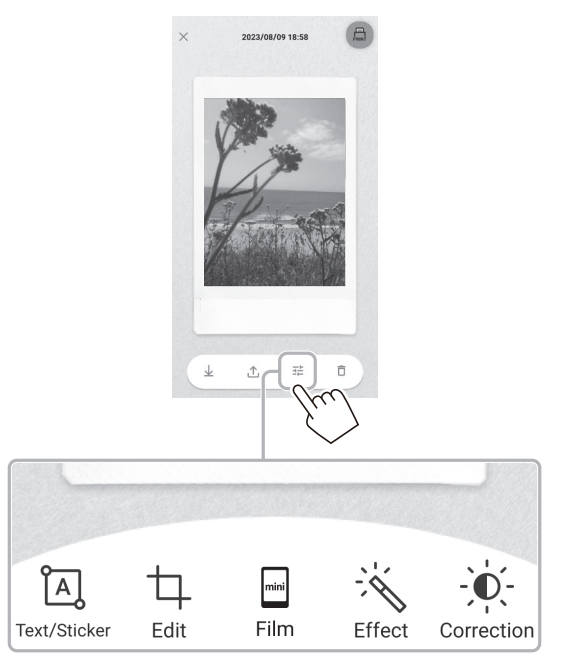

#### **Modifica delle immagini**

Sono disponibili menu come filtri e immissione di caratteri.

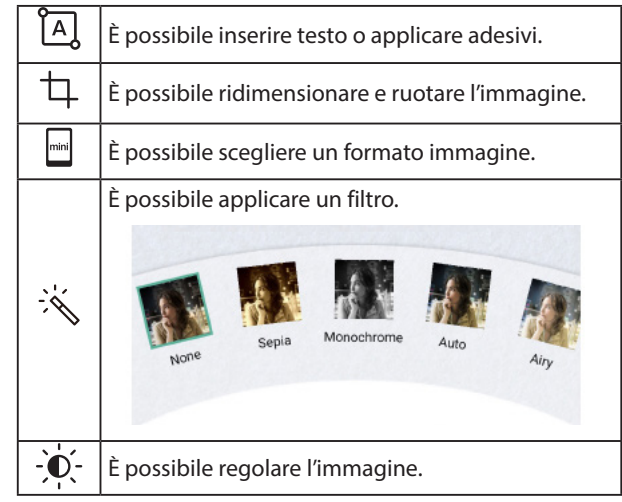

**4 Al termine della modifica, toccare [Done].**

## <span id="page-22-0"></span>**Galleria e INSTAX Animation**

#### **Creazione di una INSTAX Animation**

"INSTAX Animation" è una funzione che consente di creare un'animazione selezionando varie immagini desiderate dalla galleria.

#### **1 Toccare "Gallery".**

Vengono visualizzate le miniature delle immagini acquisite.

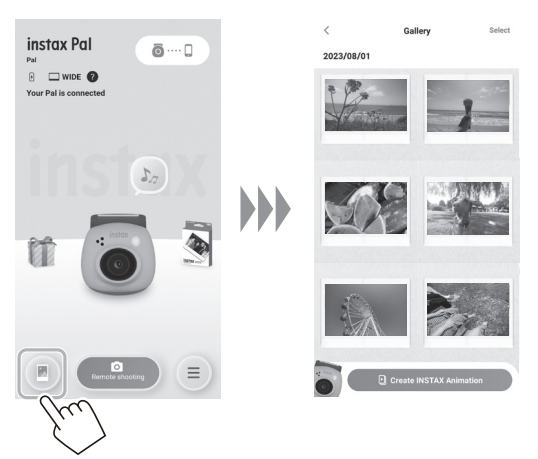

**4 Toccare [Create slideshow].** Viene creata un'animazione con l'immagine selezionata.

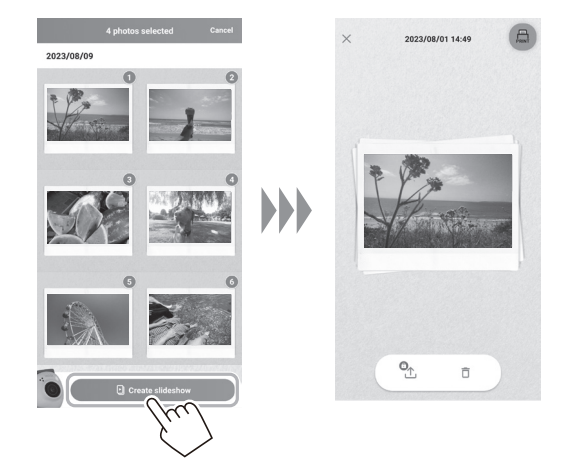

**2 Toccare [Create INSTAX Animation].**

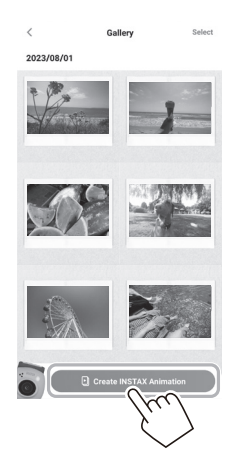

**3 Selezionare un'immagine toccando la miniatura per l'animazione.**

Selezionare più immagini.

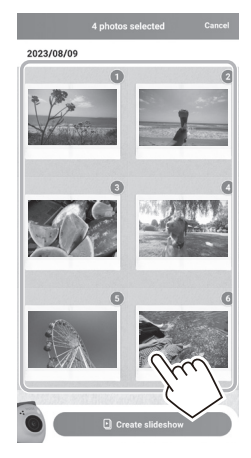

#### <span id="page-23-0"></span>**Stampa di immagini dall'app**

È possibile stampare foto dall'app. È possibile applicare effetti alle foto prima della stampa.

La seguente procedura è un esempio quando ci si collega con INSTAX mini Link.

#### **1 Toccare "Gallery".**

Vengono visualizzate le miniature delle immagini acquisite.

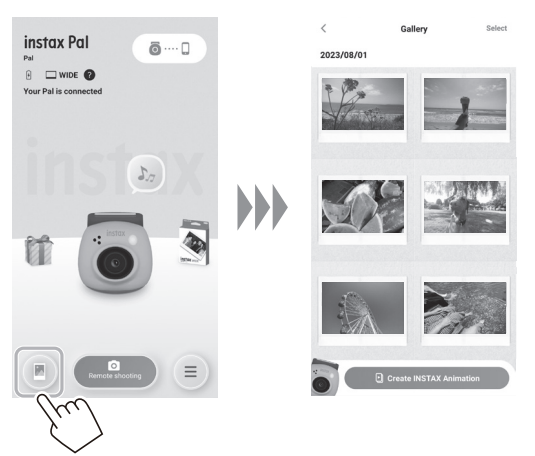

**2 Selezionare la foto che si desidera stampare.**

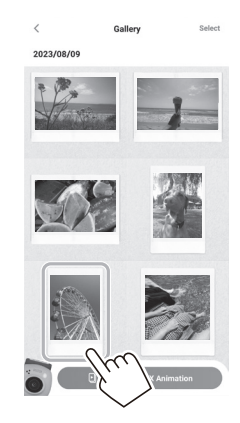

**3 Toccare [ ].**

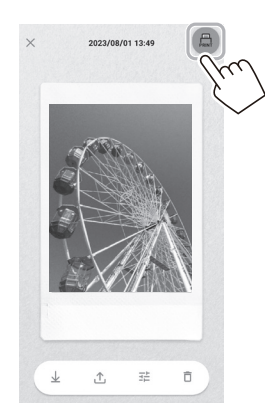

**4 Scegliere una stampante.** Verrà avviata l'app per la stampante selezionata.

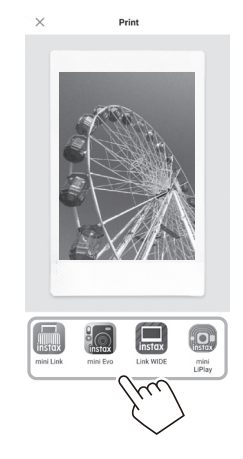

**5** Toccare  $\overset{\textstyle\leftarrow}{\textstyle\bigcirc}$  o passare il dito verso l'alto sullo **schermo.**

La stampante inizierà a stampare.

È anche possibile selezionare il numero di copie da stampare durante il trasferimento dell'immagine.

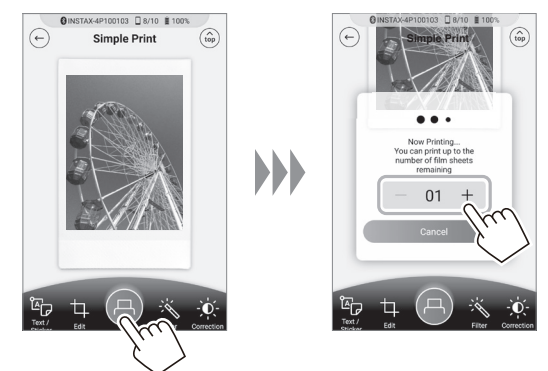

- **6 Accoppiare la stampante allo smartphone.**
- **7 Quando la pellicola è stata espulsa (la stampante smette di emettere un suono), afferrare il bordo della pellicola e rimuoverla dalla stampante.**

È possibile visualizzare il numero di stampe rimanenti nell'app.

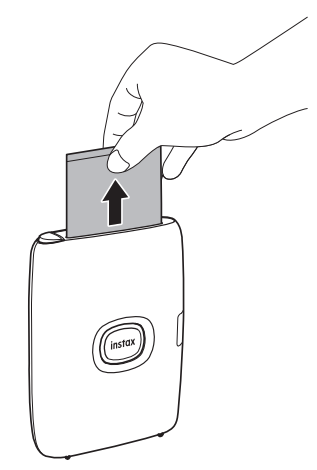

#### <span id="page-24-1"></span><span id="page-24-0"></span>**Stampa delle immagini direttamente dalla fotocamera**

**1 Impostare il selettore di modalità nella parte inferiore della fotocamera su "L".** La fotocamera entra in modalità "Link".

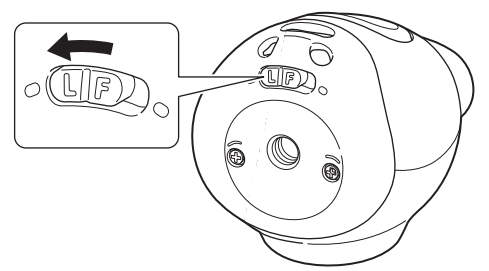

**2 Collegare la fotocamera a una stampante INSTAX Link.**

Quando la fotocamera e la stampante vengono accese e posizionate vicine, il LED si illumina in verde e la connessione viene stabilita automaticamente.

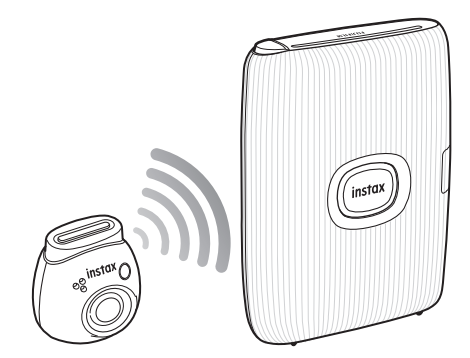

#### **3 Scattare e stampare una foto.**

Quando si scatta una foto con la fotocamera, l'immagine acquisita viene trasferita alla stampante e la stampa ha inizio.

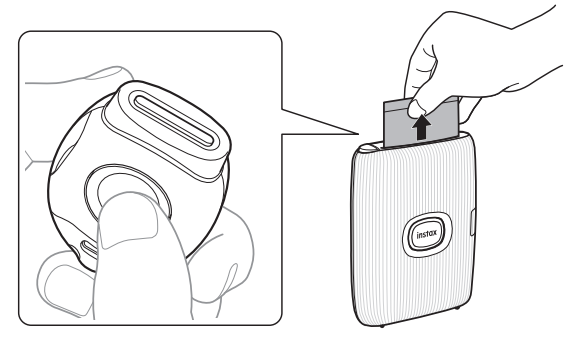

### <span id="page-25-0"></span>**Caratteristiche**

#### ■ **Funzione della fotocamera**

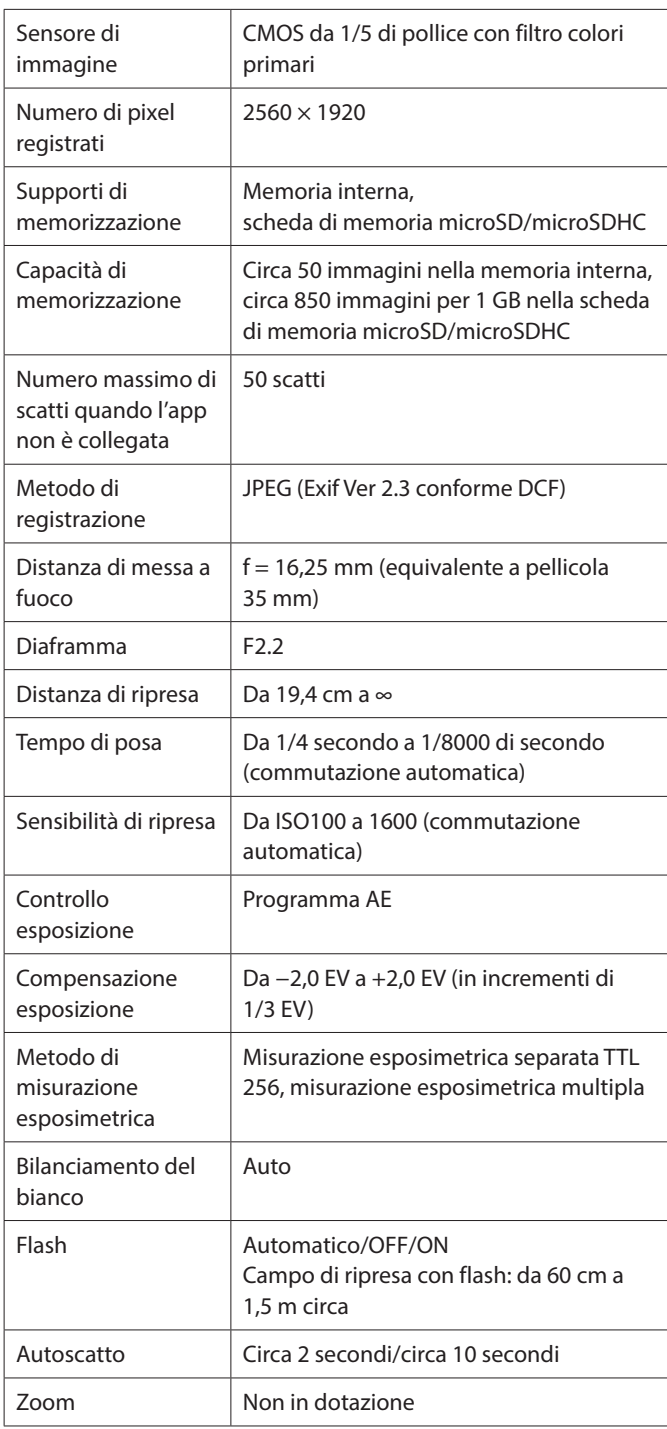

#### ■ **Altre funzioni**

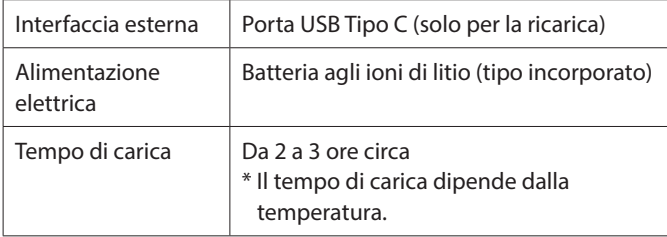

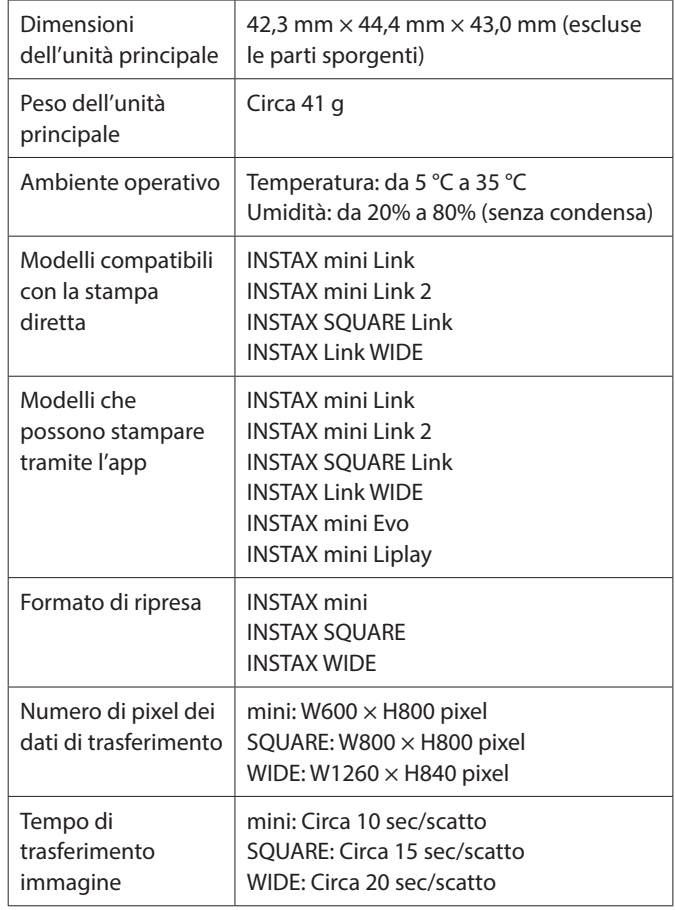

\* Le specifiche di cui sopra sono soggette a variazioni per migliorare le prestazioni.

### <span id="page-26-0"></span>**Risoluzione dei problemi**

Controllare le seguenti voci prima di considerare un problema come un malfunzionamento. Se il problema persiste anche dopo l'intervento, contattare il centro di assistenza FUJIFILM per la riparazione nel proprio Paese o visitare il sito web riportato di seguito.

Sito web FUJIFILM: http://www.fujifilm.com/ **Se si verifica il seguente problema...**

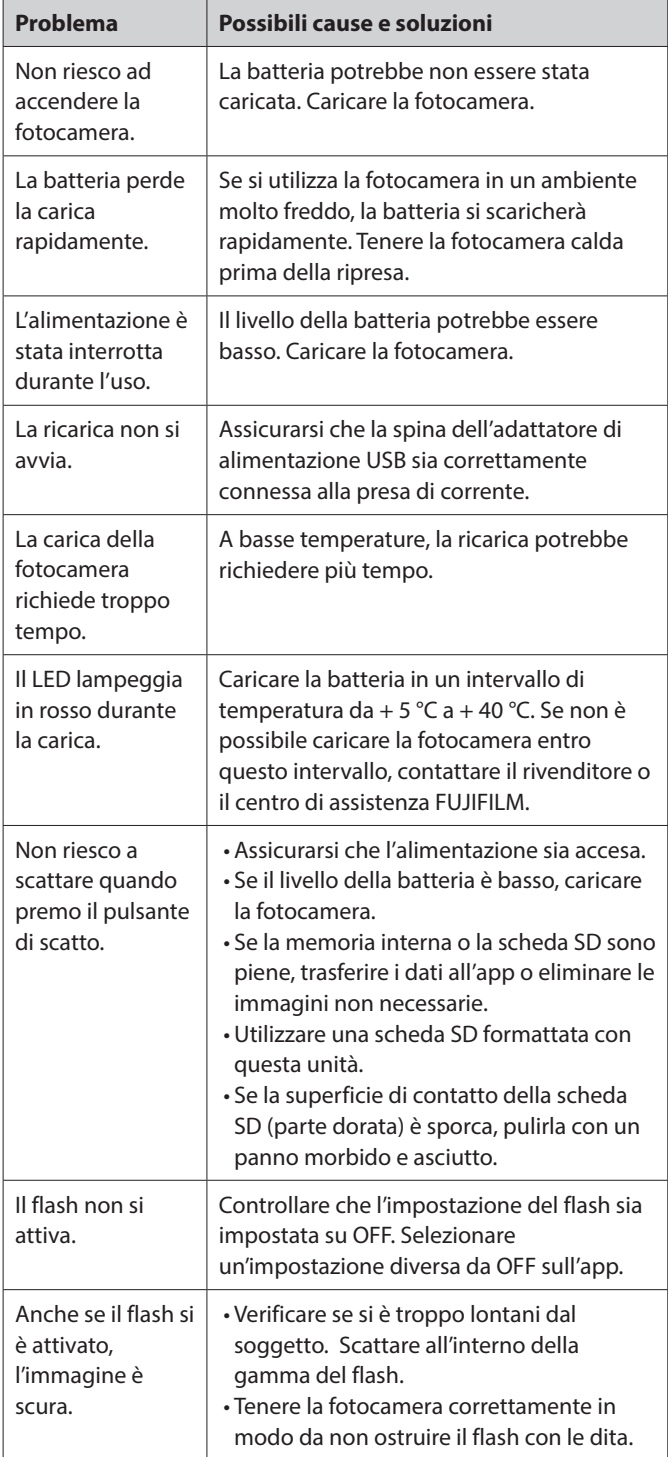

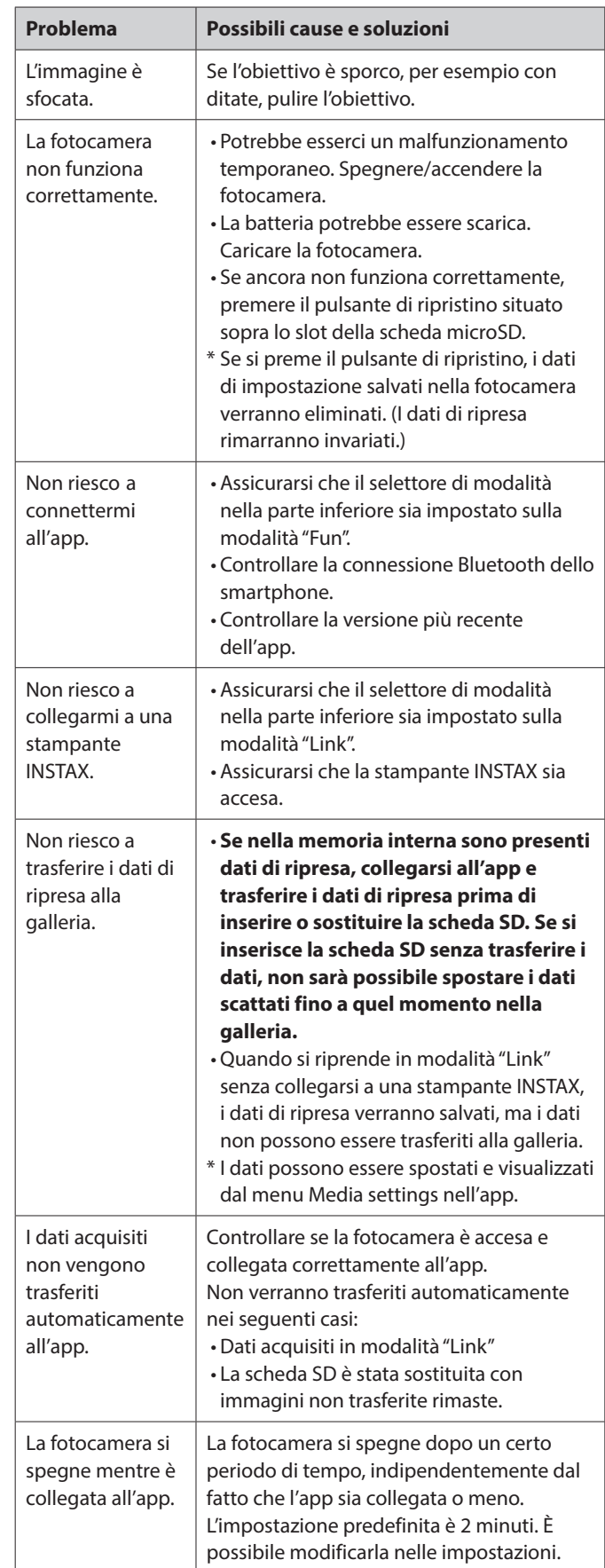

<span id="page-27-0"></span>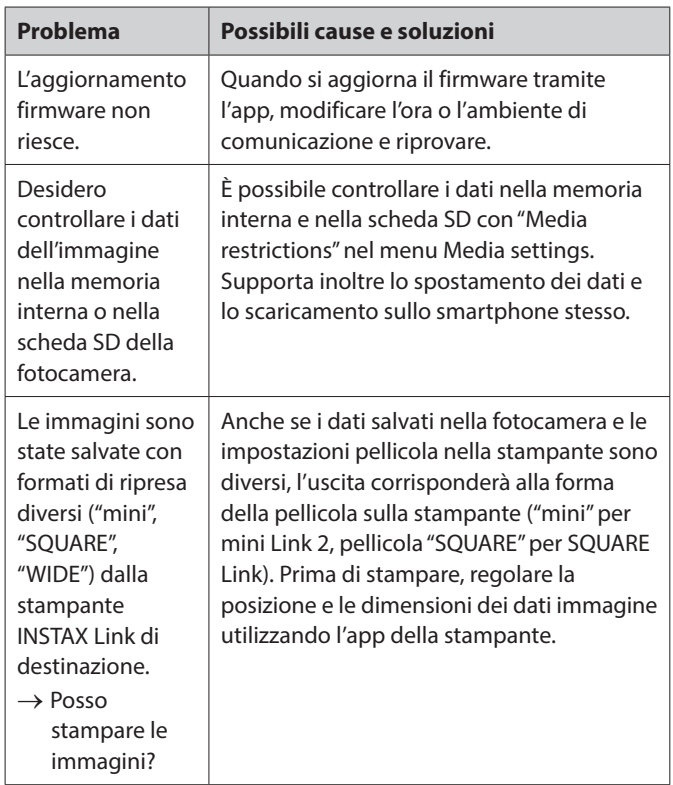

#### **Note sullo smaltimento della fotocamera**

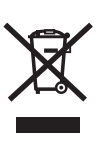

Smaltimento di apparecchiature elettriche ed elettroniche in abitazioni private Smaltimento di attrezzature elettriche ed elettroniche usate

(applicabile nell'Unione Europea e in altri Paesi europei con sistemi di raccolta differenziata)

Questo simbolo sul prodotto, nel manuale e nella garanzia e/o sulla confezione indica che il prodotto non dovrebbe essere trattato come rifiuto domestico. Dovrà essere portato invece presso un punto di raccolta appropriato per il riciclaggio di apparecchiature elettriche ed elettroniche.

Assicurandosi che questo prodotto sia smaltito correttamente si contribuirà a prevenire potenziali conseguenze negative per l'ambiente e la salute umana, che potrebbero altrimenti essere causate da un inappropriato smaltimento del prodotto. Il riciclaggio dei materiali aiuterà a conservare le risorse naturali. Per informazioni più dettagliate sul riciclaggio di questo prodotto, contattare l'ufficio locale del comune, il servizio di smaltimento dei rifiuti domestici o il negozio presso il quale è stato acquistato il prodotto.

In Paesi al di fuori dell'UE: Se si desidera smaltire questo prodotto, contattare le autorità locali per conoscere le modalità di smaltimento corrette.

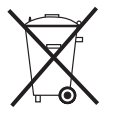

Questo simbolo sulle batterie o sugli accumulatori indica che tali batterie non dovrebbero essere trattate come rifiuti domestici.

#### **Per i clienti in Turchia:**

EEE conforme alla Direttiva.

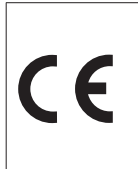

Il marchio "CE" certifica che questo prodotto soddisfa i requisiti dell'Unione Europea (UE) per quanto riguarda la sicurezza, la salute pubblica, l'ambiente e la tutela dei consumatori. ("CE" è l'abbreviazione di Conformità Europea.)

Con la presente, FUJIFILM dichiara che il tipo di apparecchiatura radio "FI026" è conforme alla Direttiva 2014/53/UE. Per ulteriori informazioni, accedere al sito web riportato di seguito. https://instax.com/pal/en/spec/

#### <span id="page-28-1"></span><span id="page-28-0"></span>**IMPORTANTI NORME DI SICUREZZA**

- •Non utilizzare questo prodotto e i suoi accessori per uno scopo diverso da quello dello scatto di foto.
- •Questo prodotto è stato progettato pensando alla sicurezza, ma comunque leggere attentamente le seguenti precauzioni di sicurezza e quindi utilizzare il prodotto correttamente.
- •Dopo aver letto questa Guida dell'utente, assicurarsi di conservarla in un luogo di facile accesso, dove sia possibile farvi riferimento ogni volta sia necessario.

#### **AVVERTENZA**

Questo simbolo indica un pericolo che potrebbe provocare lesioni o la morte. Seguire queste istruzioni.

#### **ATTENZIONE**

Indica una questione che potrebbe causare lesioni o danni fisici se ignorata o gestita in modo errato.

#### **AVVERTENZA**

 $\triangle$  Se si verifica una delle seguenti situazioni, scollegare immediatamente il cavo di ricarica dedicato, spegnere la fotocamera ed evitare di utilizzarla ancora: Se si notano anomalie, per esempio il surriscaldamento della fotocamera (della batteria), l'emissione di fumo o un odore di

bruciato. Se si lascia cadere la fotocamera in acqua o se acqua, un pezzo

di metallo o altri oggetti estranei penetrano all'interno.

- Poiché la batteria è installata nella fotocamera, non riscaldare la fotocamera, non gettarla nel fuoco, non far cadere la fotocamera e non urtarla. La batteria potrebbe rompersi.
- $\triangle$  Non scattare foto con flash di persone che viaggiano su biciclette, guidano automobili, usano skateboard, vanno a cavallo, ecc. Il flash può spaventare e distrarre altri, il che può causare un incidente.
- Non utilizzare la fotocamera in luoghi in cui vi sono gas infiammabili o nei pressi di benzina, benzene, solventi per vernici o altre sostanze instabili aperte che possono sprigionare vapori pericolosi. La mancata osservanza potrebbe provocare esplosioni o incendi.

#### **ATTENZIONE**

- Non tentare mai di smontare il prodotto. Ciò potrebbe provocare lesioni.
- $\triangle$  Se la fotocamera non funziona correttamente, per evitare lesioni non tentare di ripararla da soli.
- Se l'interno della fotocamera è esposto a causa di una caduta, non toccarlo mai. Potrebbero verificarsi lesioni.
- $\land$  Non maneggiare il prodotto con le mani bagnate. Potrebbero verificarsi scosse elettriche.
- Al termine della ricarica, scollegare immediatamente il cavo di ricarica dedicato.
- Conservare il prodotto fuori dalla portata di neonati e bambini piccoli. Potrebbero verificarsi lesioni.
- $\triangle$  Non coprire o avvolgere la fotocamera in un panno o in una coperta. Ciò può provocare accumulo di calore con conseguente deformazione della struttura esterna o provocare un incendio.

L'utilizzo di un flash troppo vicino agli occhi di una persona potrebbe influenzarne negativamente la vista per un breve periodo. Fare attenzione quando si scattano foto di neonati e bambini piccoli.

#### <span id="page-28-2"></span>**Semplice cura della stampante**

#### ■ Gestione della fotocamera e della batteria

- ATTENZIONE Non esporre a calore eccessivo, come luce solare, fuoco o simili. Ciò può provocare un'esplosione o la perdita di liquidi o gas infiammabili durante l'uso, la conservazione, il trasporto o lo smaltimento.
- ATTENZIONE Non gettare la batteria nel fuoco o in un forno caldo. Non schiacciare o tagliare meccanicamente la batteria. Ciò può provocare un'esplosione.
- ATTENZIONE Non sottoporre a pressione dell'aria estremamente bassa ad altitudini elevate, ciò potrebbe provocare un'esplosione o la perdita di liquidi o gas infiammabili.

#### **Cura della fotocamera**

- La fotocamera è un oggetto fragile. Non esporla ad acqua, sabbia o materiali ruvidi.
- Per rimuovere lo sporco, non utilizzare solventi, come diluenti o alcool.
- •Non lasciare la fotocamera al sole diretto o in luoghi molto caldi, per esempio l'interno di un'automobile. Non lasciare la fotocamera in luoghi umidi per periodi prolungati.
- Un gas antitarme, come il naftalene, potrebbe influire negativamente sulla fotocamera e sulle stampe. Prestare attenzione a tenere la fotocamera e le stampe in un luogo sicuro e asciutto.
- L'intervallo di temperatura entro il quale la fotocamera può essere utilizzata va +5 °C a +35 °C.
- Prestare la massima attenzione per evitare che il materiale stampato non violi il copyright, i diritti di immagine, la privacy o altri diritti personali e non offenda la decenza pubblica. Le azioni che violano i diritti di altri, sono contrarie alla pubblica decenza o costituiscono un elemento di disturbo possono essere punite dalla legge o essere altrimenti legalmente perseguibili.
- **Ricarica della batteria**
- **La batteria non è stata completamente caricata durante la produzione. Caricare completamente la batteria prima del primo uso.**
- Caricare la batteria utilizzando il cavo USB Tipo C in dotazione. I tempi di ricarica aumentano a temperature ambiente inferiori a +10 °C o superiori a +40 °C.
- •Quando si carica al di fuori dell'intervallo di temperatura compreso tra +10 °C e +35 °C, il tempo di carica potrebbe essere più lungo per evitare il deterioramento delle prestazioni della batteria. Caricare la batteria nell'intervallo di temperatura compreso tra +10 °C e +35 °C.

#### ■ **Vita utile della batteria**

• A temperature normali, la batteria può essere ricaricata circa 500 volte. Una riduzione notevole della durata di carica della batteria indica che la batteria ha raggiunto la fine della sua durata di servizio.

#### ■ **Attenzione: gestione della batteria**

La batteria e il corpo macchina della fotocamera possono surriscaldarsi dopo un uso prolungato. Ciò è normale.

#### <span id="page-29-0"></span>**Informazioni per la tracciabilità in Europa Produttore: FUJIFILM Corporation**

7-3, Akasaka 9-Chome, Minato-ku, Tokyo Giappone

**Rappresentante autorizzato in Europa: FUJIFILM Europe GmbH**

Balcke-Duerr-Allee 6, 40882 Ratingen Germania

**Importatore UE: FUJIFILM Europe B.V.** Oudenstaart 1, 5047 TK Tilburg Paesi Bassi

**Importatore Regno Unito: FUJIFILM UK Limited**

Fujifilm House, Whitbread Way, Bedford, Bedfordshire, MK42 0ZE Regno Unito

#### **Dispositivi Bluetooth®: Precauzioni**

IMPORTANTE: Leggere i seguenti avvisi prima di usare il trasmettitore Bluetooth integrato del prodotto.

■**Usare esclusivamente come parte di una rete Bluetooth.**

FUJIFILM non si assume alcuna responsabilità per i danni causati da uso improprio. Non usare in apparecchiature che richiedono un alto grado di affidabilità, per esempio dispositivi medici o altri sistemi che potrebbero influire, direttamente o indirettamente, sulla vita umana. Quando si usa il dispositivo in un computer e in altri sistemi che richiedono un grado di affidabilità più alto rispetto alle reti Bluetooth, assicurarsi di prendere tutte le dovute precauzioni in modo da garantire la sicurezza ed evitare malfunzionamenti.

#### ■**Usare esclusivamente nel Paese in cui il dispositivo è stato acquistato.**

Questo dispositivo è conforme alle disposizioni riguardanti i dispositivi Bluetooth del Paese in cui è stato acquistato. Rispettare tutte le disposizioni locali quando si usa il dispositivo. FUJIFILM non si assume alcuna responsabilità per i problemi derivanti dall'uso in un'altra giurisdizione.

#### ■**I dati wireless (immagini) potrebbero essere intercettati da terzi.**

La sicurezza dei dati trasmessi tramite reti wireless non è garantita. ■**Non usare il dispositivo in luoghi esposti a campi magnetici, elettricità statica o interferenze radio.**

Non usare il trasmettitore in prossimità di forni a microonde o in altri luoghi esposti a campi magnetici, elettricità statica o interferenze radio che potrebbero ostacolare la ricezione del segnale wireless. Potrebbero verificarsi interferenze reciproche quando il trasmettitore viene utilizzato in prossimità di altri dispositivi wireless che operano nella banda a 2,4 GHz.

#### ■**Il trasmettitore Bluetooth opera nella banda 2,400 GHz – 2,4835 GHz. La massima potenza di radiofrequenza è di 8,05 mW.**

■**Questo dispositivo opera sulla stessa frequenza di dispositivi commerciali, educativi e medici e di trasmettitori wireless.**

Inoltre, opera sulla stessa frequenza di trasmettitori autorizzati e dei trasmettitori speciali non autorizzati a basso voltaggio, usati nei sistemi di tracciabilità per identificazione a radio-frequenza per catene di montaggio e in altre applicazioni simili.

#### ■**Per evitare interferenze con tali dispositivi, rispettare le seguenti precauzioni.**

Verificare che il trasmettitore per identificazione a radio-frequenza non sia in uso prima di usare questo dispositivo. Se si nota che questo dispositivo provoca interferenze ai sistemi di tracciabilità per identificazione a radio-frequenza a basso voltaggio, contattare un rappresentante FUJIFILM.

- ■**Le seguenti situazioni potrebbero essere perseguibili a norma di legge:**
- Lo smontaggio e la modifica di questo dispositivo.
- Rimozione delle etichette di certificazione del dispositivo.

#### ■**Informazioni sui marchi**

La parola e i loghi Bluetooth® sono marchi registrati di proprietà di Bluetooth SIG, Inc., e qualsiasi utilizzo di tali marchi da parte di FUJIFILM è concesso in licenza.

In caso di domande relative al prodotto, contattare un rivenditore autorizzato FUJIFILM o accedere al sito web riportato di seguito. http://www.fujifilm.com/

### **FUJIEILM**

#### **FUJIFILM Corporation**

7-3, AKASAKA 9-CHOME, MINATO-KU, TOKYO 107-0052, JAPAN